# **Oracle® Communications Diameter Signaling Router Release 5.1/6.0/7.0/7.1** DSR GLA Feature Activation Procedure

**E58659 Revision 02**

August 2015

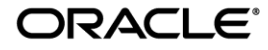

#### Oracle Communications Diameter Signaling Router GLA feature activation procedure, Release 5.1/6.0/7.0/7.1

Copyright © 2015 Oracle and/or its affiliates. All rights reserved.

This software and related documentation are provided under a license agreement containing restrictions on use and disclosure and are protected by intellectual property laws. Except as expressly permitted in your license agreement or allowed by law, you may not use, copy, reproduce, translate, broadcast, modify, license, transmit, distribute, exhibit, perform, publish, or display any part, in any form, or by any means. Reverse engineering, disassembly, or decompilation of this software, unless required by law for interoperability, is prohibited.

The information contained herein is subject to change without notice and is not warranted to be error-free. If you find any errors, please report them to us in writing.

If this is software or related documentation that is delivered to the U.S. Government or anyone licensing it on behalf of the U.S. Government, the following notice is applicable:

U.S. GOVERNMENT END USERS: Oracle programs, including any operating system, integrated software, any programs installed on the hardware, and/or documentation, delivered to U.S. Government end users are "commercial computer software" pursuant to the applicable Federal Acquisition Regulation and agency-specific supplemental regulations. As such, use, duplication, disclosure, modification, and adaptation of the programs, including any operating system, integrated software, any programs installed on the hardware, and/or documentation, shall be subject to license terms and license restrictions applicable to the programs. No other rights are granted to the U.S. Government.

This software or hardware is developed for general use in a variety of information management applications. It is not developed or intended for use in any inherently dangerous applications, including applications that may create a risk of personal injury. If you use this software or hardware in dangerous applications, then you shall be responsible to take all appropriate fail-safe, backup, redundancy, and other measures to ensure its safe use. Oracle Corporation and its affiliates disclaim any liability for any damages caused by use of this software or hardware in dangerous applications.

Oracle and Java are registered trademarks of Oracle and/or its affiliates. Other names may be trademarks of their respective owners.

Intel and Intel Xeon are trademarks or registered trademarks of Intel Corporation. All SPARC trademarks are used under license and are trademarks or registered trademarks of SPARC International, Inc. AMD, Opteron, the AMD logo, and the AMD Opteron logo are trademarks or registered trademarks of Advanced Micro Devices. UNIX is a registered trademark of The Open Group.

This software or hardware and documentation may provide access to or information on content, products, and services from third parties. Oracle Corporation and its affiliates are not responsible for and expressly disclaim all warranties of any kind with respect to third-party content, products, and services. Oracle Corporation and its affiliates will not be responsible for any loss, costs, or damages incurred due to your access to or use of third-party content, products, or services.

MOS [\(https://support.oracle.com\)](https://support.oracle.com/) is your initial point of contact for all product support and training needs. A representative at Customer Access Support (CAS) can assist you with MOS registration.

Call the CAS main number at **1-800-223-1711** (toll-free in the US), or call the Oracle Support hotline for your local country from the list at [http://www.oracle.com/us/support/contact/index.html.](http://www.oracle.com/us/support/contact/index.html)

See more information on MOS in the Appendix section.

# **Table of Contents**

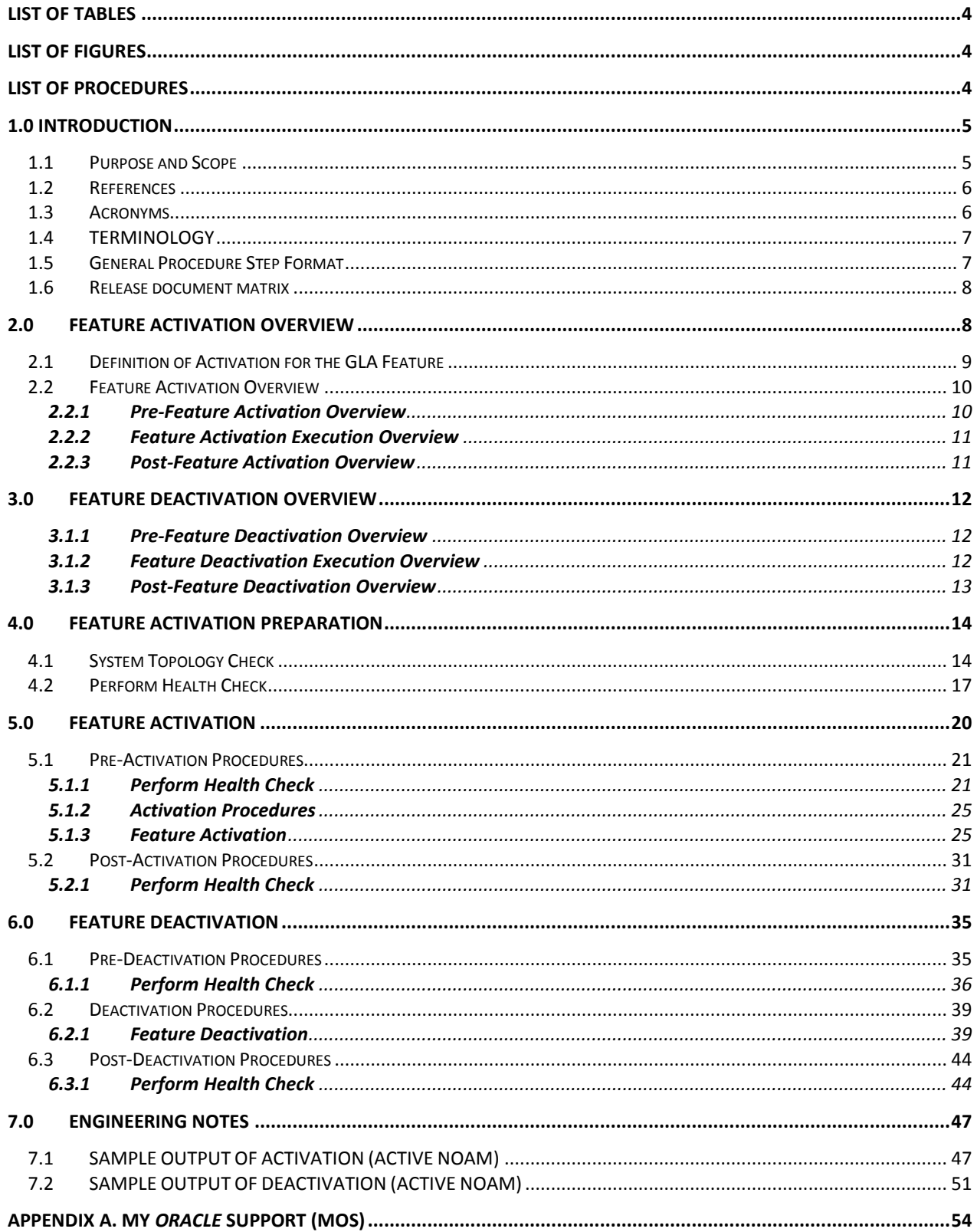

# **LIST OF TABLES**

<span id="page-3-0"></span>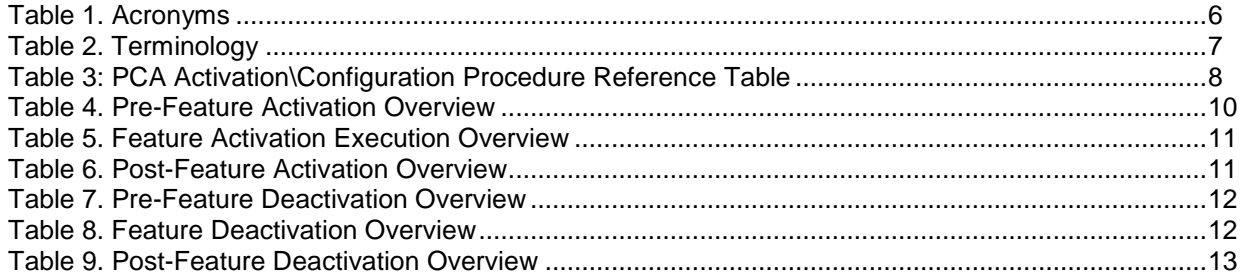

# **LIST OF FIGURES**

<span id="page-3-2"></span><span id="page-3-1"></span>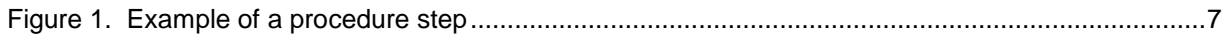

# **LIST OF PROCEDURES**

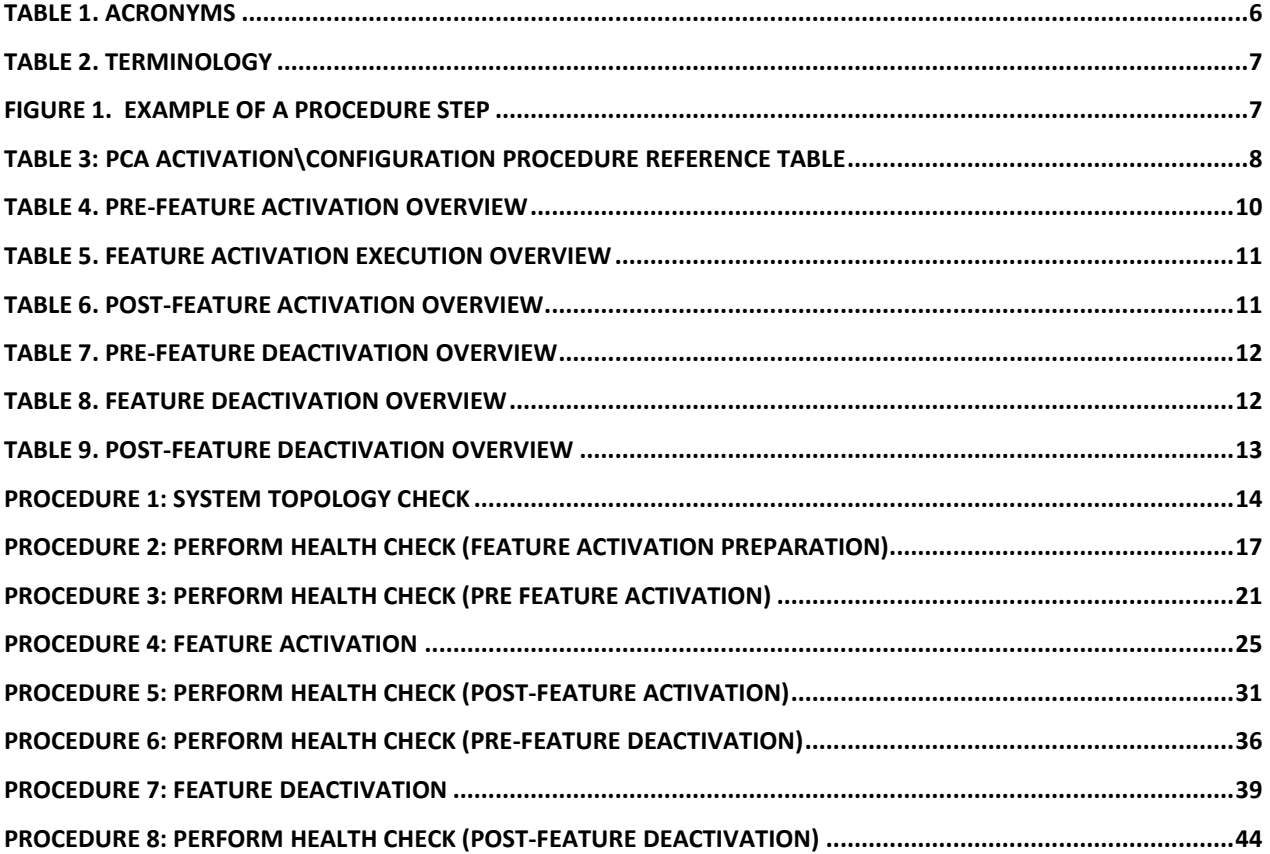

# <span id="page-4-0"></span>**1.0 INTRODUCTION**

# <span id="page-4-1"></span>**1.1 PURPOSE AND SCOPE**

This document defines the procedure that is executed to activate the Gateway Location Application (GLA) feature on a DSR network element (NE). This procedure may be run either 1) as part of a new DSR installation, after the standard DSR installation is complete but before the NE is in service, or 2) on an inservice DSR NE, where the GLA feature is activated during a planned maintenance window to minimize the impact to network traffic.

This document also provides a procedure to deactivate GLA after it has been activated. Please see Section [3.0](#page-11-0) for a discussion of deactivation.

Configuration of GLA following successful activation is beyond the scope of this document. After succesful activation, the crafts person is expected to configure GLA for proper operation of GLA.

No additional software installation is required prior to executing this procedure. The standard DSR installation procedure has loaded all of the required software, even if the GLA feature is activated at a later time.

#### <span id="page-5-0"></span>**1.2 REFERENCES**

- <span id="page-5-5"></span>[1] DSR 7.0/7.1 Software Installation and Configuration Procedure 2/2, E58954
- <span id="page-5-6"></span>[2] DSR 7.0 PCA Configuration, E58667
- <span id="page-5-3"></span>[3] DSR PDRA Configuration Work Instruction, WI006808
- <span id="page-5-4"></span>[4] DSR PDRA Activation/Deactivation Work Instruction, WI006835
- <span id="page-5-7"></span>[5] DSR 7.1 PCA Activation and Configuration, E63560

# <span id="page-5-1"></span>**1.3 ACRONYMS**

#### **Table 1. Acronyms**

<span id="page-5-2"></span>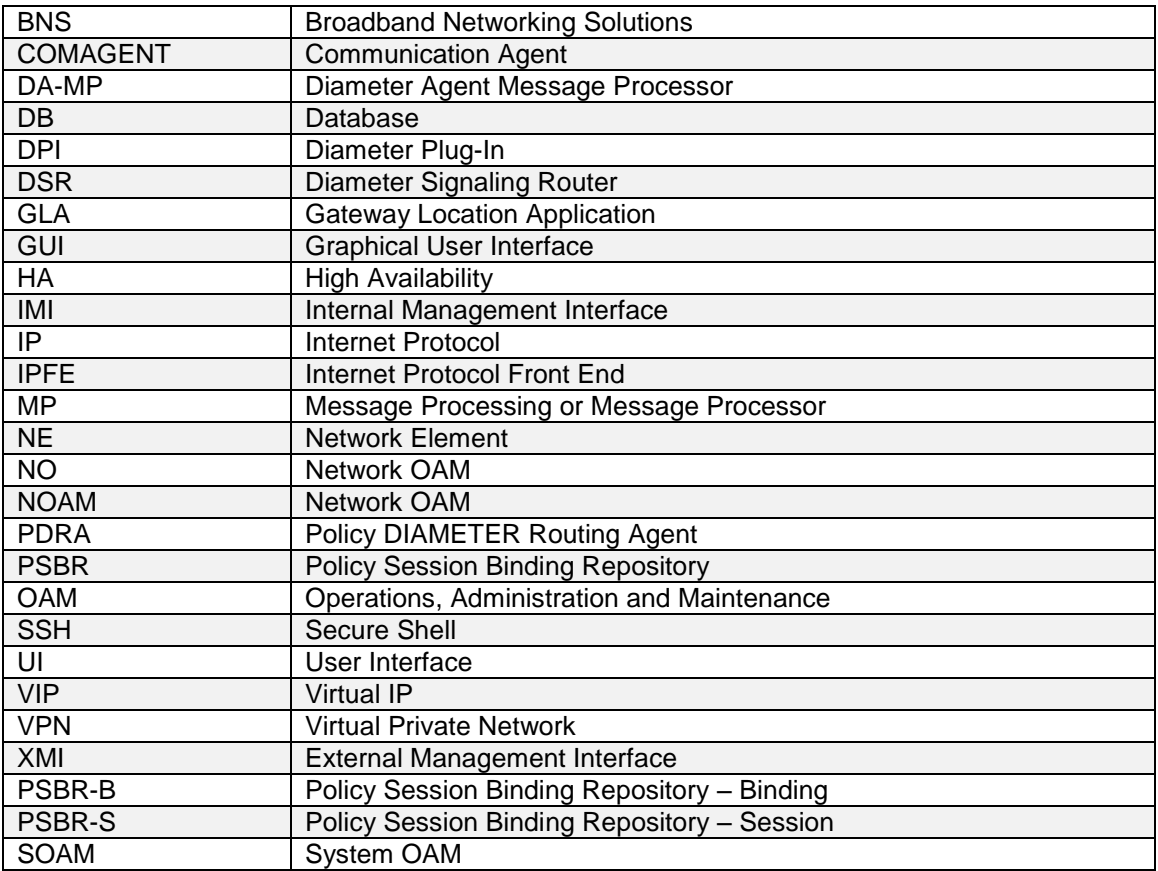

# <span id="page-6-0"></span>**1.4 TERMINOLOGY**

<span id="page-6-2"></span>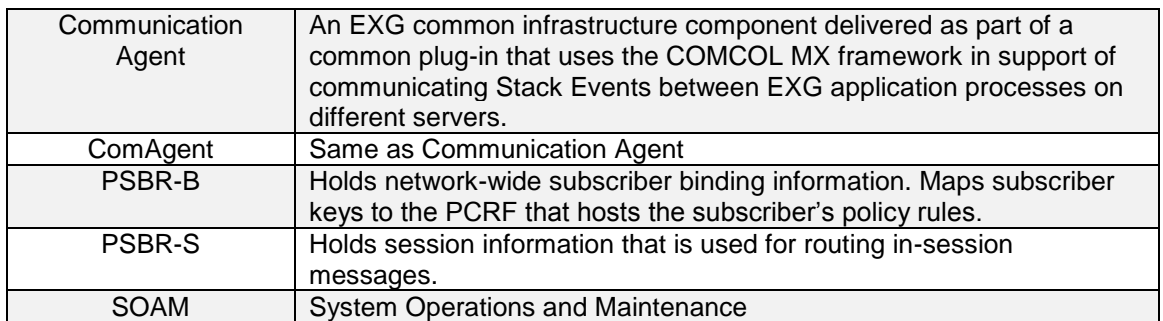

#### **Table 2. Terminology**

# <span id="page-6-1"></span>**1.5 GENERAL PROCEDURE STEP FORMAT**

Where it is necessary to explicitly identify the server on which a particular step is to be taken, the server name is given in the title box for the step (e.g. "ServerX" in **[Figure 1](#page-6-3)**).

*Each step has a checkbox for every command within the step that the technician should check to keep track of the progress of the procedure.*

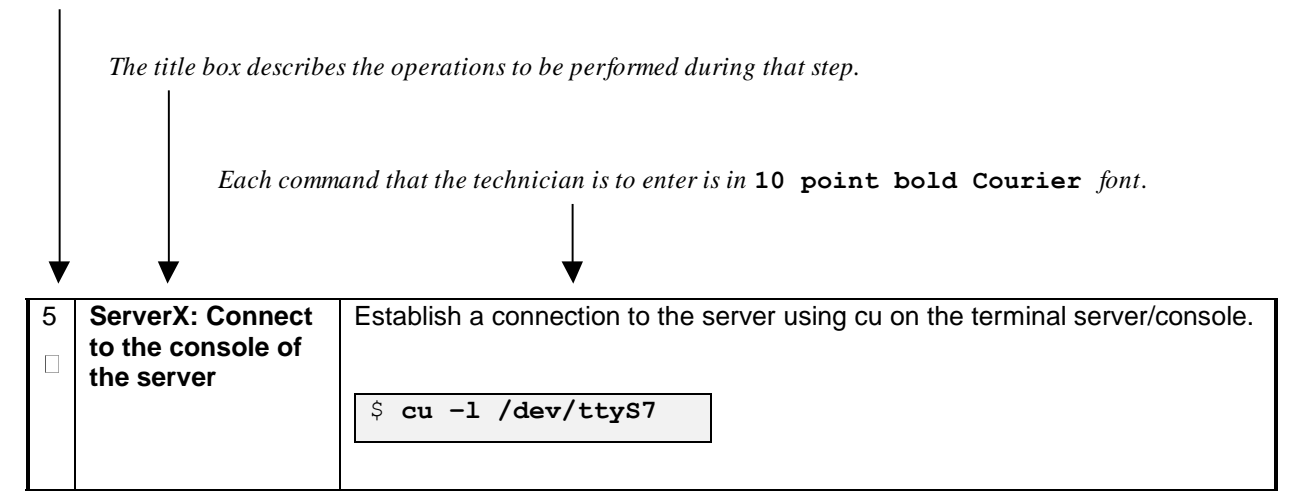

<span id="page-6-3"></span>**Figure 1. Example of a procedure step**

### <span id="page-7-0"></span>**1.6 RELEASE DOCUMENT MATRIX**

<span id="page-7-2"></span>

| <b>DSR Release</b> | Reference       |
|--------------------|-----------------|
| DSR 5.1/6.0        | $[3]$ and $[4]$ |
| <b>DSR 7.0</b>     | $[1]$ and $[2]$ |
| <b>DSR 7.1</b>     | $[1]$ and $[5]$ |

**Table 3: PCA Activation\Configuration Procedure Reference Table**

# <span id="page-7-1"></span>**2.0FEATURE ACTIVATION OVERVIEW**

This section lists the required materials and information needed to execute the feature activation. In addition, [Table 4](#page-9-2) through [Table 9](#page-12-1) provide estimates of the time required to execute the procedure. These tables can be used to estimate the total time necessary to complete the feature activation. The timing values shown are estimates only – use these tables to plan the timing of the activation, **not** to execute the procedure. The detailed procedure steps to be executed begin in Section [5.0.](#page-19-0)

# <span id="page-8-0"></span>**2.1 DEFINITION OF ACTIVATION FOR THE GLA FEATURE**

The precise meaning of activation varies from feature to feature. This section briefly defines what activation means with respect to the GLA feature.

The main components of a GLA system include the GLA (DSR) application, the binding database (hosted by the Policy Subscriber Binding Repository, i.e. pSBR), and finally the ComAgent which provides a interface and means to enable the GLA MPs and the pSBR MPs communicating to each other via reliable ComAgent routing services. Subscriber data concerning binding and session information is populated in the pSBR-B by the Policy Diameter Routing Agent (Policy DRA).

PDRA/PCA DSR application requires configuration of pSBR-Binding as well as pSBR-Session servers and comAgent connections to these pSBR servers. GLA will simply use rely on the configuration and comAgent connectivity, provided by PDRA. Please note that PDRA/PCA **must** be pre-activated and preconfigured in order for GLA to be activated. Refer to Table 3[: PCA Activation\Configuration](#page-7-2) Procedure [Reference Table](#page-7-2) for the appropriate DSR PCA release feature activation and configuration reference.

All software required to run GLA is available by default as part of a DSR release installation or upgrade. The process of activating the feature simply makes proper use of software elements and file system files that are already present, to change the behavior of the DSR NE.

Prior to GLA feature activation, there are no GLA menu items visible on the SOAM GUI or NOAM GUI and there is no GLA-related processing taking place on the DA-MP(s).

After feature activation, all selectable GLA menu items are present on the SOAM GUI or NOAM GUI, allowing full GLA configuration and provisioning. Specifically, for GLA application, the top-level GLA folder is visible on the Main Menu, and a new entry is added to the **Diameter->Maintenance->Applications** table, showing GLA and its state.

#### **After activation**:

The DA-MP(s) are prepared to act on GLA and ComAgent configuration and provisioning information entered at and replication from the NOAM (in case of comAgent configuration/ provisioning) and SOAM (in case of GLA configuration/ provisioning).

**Important**: once the GLA feature is activated, it is not automatically enabled. Activation simply means the mechanism for provisioning GLA behavior is in place. But the DA-MP(s) will act on GLA provisioning information only after GLA has been enabled (via the **Diameter->Maintenance->Applications** screen). GLA should not be enabled until after the appropriate provisioning data has been entered. GLA provisioning is beyond the scope of this document. Furthermore, for proper operation of GLA, Communication Agent and GLA application assumes that the Remote Servers IP addresses corresponding to the comAgent HA service (for Binding Resource) are routable/reachable. However these networking setup/concerns are beyond the scope of the activation procedure.

# <span id="page-9-0"></span>**2.2 FEATURE ACTIVATION OVERVIEW**

# <span id="page-9-1"></span>**2.2.1 Pre-Feature Activation Overview**

The pre-activation procedures shown in the following table may be executed outside a maintenance window if desired. Procedure completion times shown here are estimates. Times may vary due to differences in database size, network configuration and loading, user experience, and user preparation.

<span id="page-9-2"></span>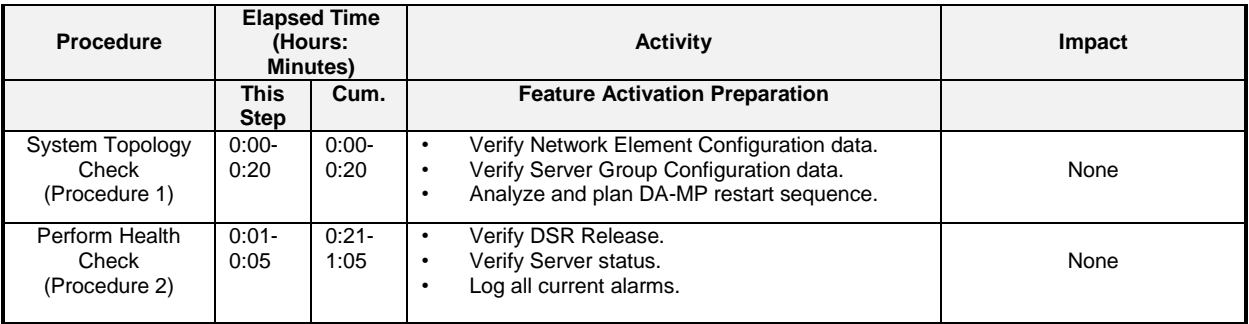

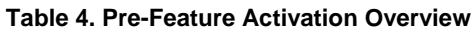

# <span id="page-10-0"></span>**2.2.2 Feature Activation Execution Overview**

The procedures shown in the following table are executed inside a single maintenance window. Procedure completion times shown here are estimates. Times may vary due to differences in database size, network configuration and loading, user experience, and user preparation.

<span id="page-10-2"></span>

| <b>Procedure</b>                         | <b>Elapsed Time</b><br>(Hours:<br><b>Minutes)</b> |                  | <b>Activity</b>                                                                                                    | Impact           |  |
|------------------------------------------|---------------------------------------------------|------------------|----------------------------------------------------------------------------------------------------|------------------|--|
|                                          | <b>This</b><br><b>Step</b>                        | Cum.             | <b>Feature Activation Execution</b>                                                                                                    |                  |  |
| Perform Health<br>Check<br>(Procedure 3) | $0.01 -$<br>0:05                                  | $0:01 -$<br>0:05 | Verify DSR Release.<br>$\bullet$<br>Verify proper GLA feature state.<br>Verify proper PDRA feature state<br>٠<br>Verify Server status.<br>٠<br>Verify server and server group configurations.<br>٠<br>Log all current alarms.<br>٠                                                                                                    | None             |  |
| Feature<br>Activation<br>(Procedure 4)   | $0:10-$<br>0:40                                   | $0:11-$<br>0:45  | Log out of NOAM/SOAM GUI.<br>٠<br>SSH to Active NOAM.<br>٠<br>Log in as admusr<br>٠<br>Change directory to<br>٠<br>/usr/TKLC/dsr/prod/maint/loaders/.<br>Execute the feature activation script.<br>٠<br>Log into NOAM or SOAM GUI<br>٠<br>Verify the GLA Folder.<br>٠<br>Verify Maintenance screen.<br>٠<br>Log into NOAM GUI (Optional).<br>٠<br>Restart each active DA-MP server.<br>٠<br>Verify Maintenance screen.<br>٠ | GLA is activated |  |

**Table 5. Feature Activation Execution Overview**

# <span id="page-10-1"></span>**2.2.3 Post-Feature Activation Overview**

The procedures shown in the following table are executed inside a maintenance window. Procedure completion times shown here are estimates. Times may vary due to differences in database size, network configuration and loading, user experience, and user preparation.

<span id="page-10-3"></span>

| <b>Procedure</b>                      | <b>Elapsed Time</b><br>(Hours:<br><b>Minutes)</b> |                  | Activity                                                                                                    | Impact                                  |
|---------------------------------------|---------------------------------------------------|------------------|----------------------------------------------------------------------------------------------------|-----------------------------------------|
|                                       | This<br><b>Step</b>                               | Cum.             | <b>Feature Activation Completion</b>                                                                                                    |                                         |
| Perform Health Check<br>(Procedure 5) | $0:01 -$<br>0:05                                  | $0:01 -$<br>0:05 | Establish GUI Session on the SOAM VIP<br>٠<br>Verify Server status.<br>Log all current alarms.<br>Verify the KPIs<br>Verify the Measurements | GLA has been activated on<br><b>DSR</b> |

**Table 6. Post-Feature Activation Overview**

# <span id="page-11-0"></span>**3.0FEATURE DEACTIVATION OVERVIEW**

# <span id="page-11-1"></span>**3.1.1 Pre-Feature Deactivation Overview**

The procedures shown in the following table are executed inside a maintenance window. Deactivation procedure times are only estimates as the reason to execute a deactivation has a direct impact on any additional deactivation preparation that must be done. Times may vary due to differences in database size, network configuration and loading, user experience, and user preparation.

<span id="page-11-3"></span>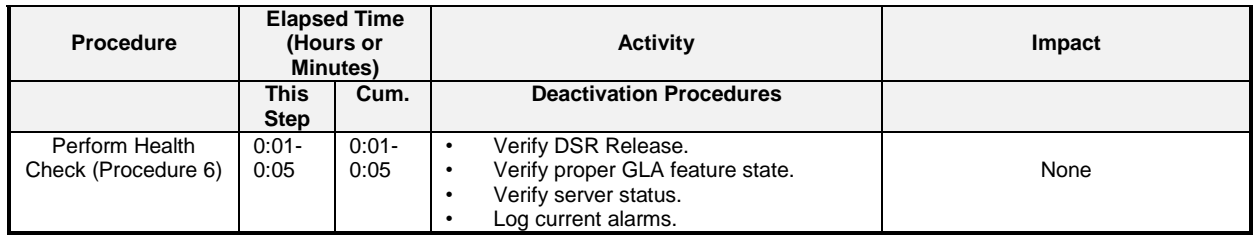

#### **Table 7. Pre-Feature Deactivation Overview**

#### <span id="page-11-2"></span>**3.1.2 Feature Deactivation Execution Overview**

The procedures shown in the following table are executed inside a maintenance window. Deactivation procedure times are only estimates as the reason to execute a deactivation has a direct impact on any additional deactivation preparation that must be done. Times may vary due to differences in database size, network configuration and loading, user experience, and user preparation.

<span id="page-11-4"></span>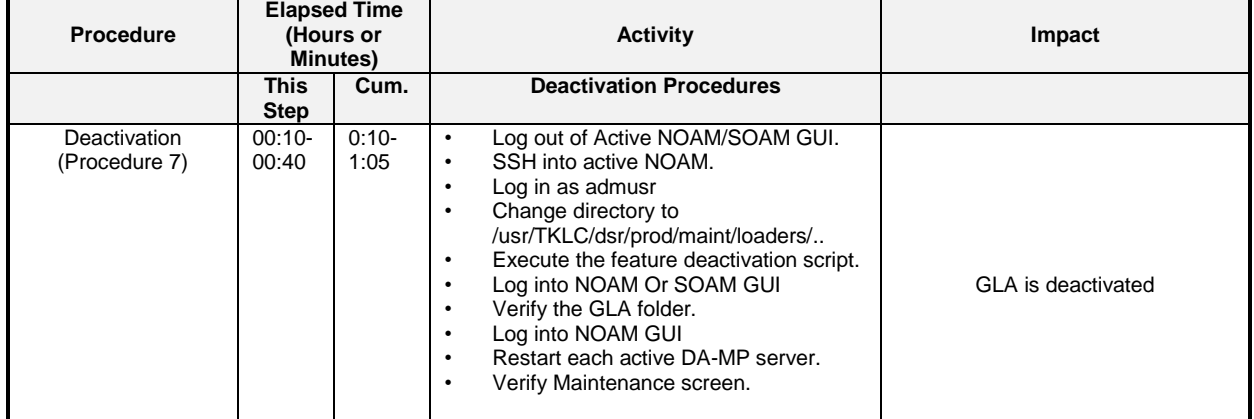

#### **Table 8. Feature Deactivation Overview**

# <span id="page-12-0"></span>**3.1.3 Post-Feature Deactivation Overview**

The procedures shown in the following table are executed inside a maintenance window. Deactivation procedure times are only estimates as the reason to execute a deactivation has a direct impact on any additional deactivation preparation that must be done. Times may vary due to differences in database size, network configuration and loading, user experience, and user preparation.

<span id="page-12-1"></span>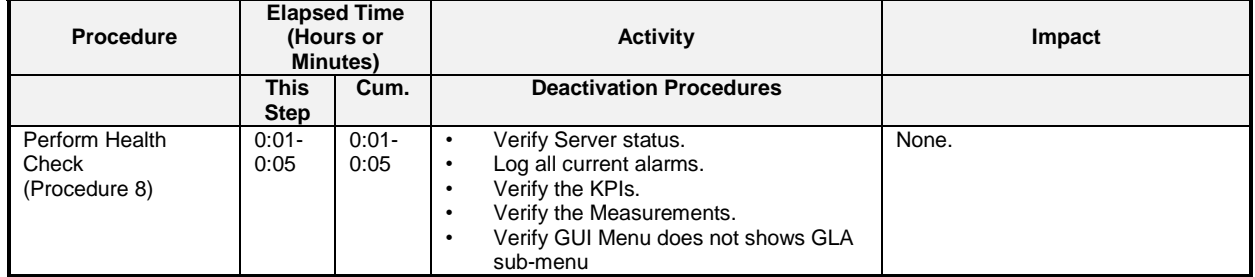

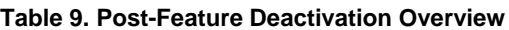

# <span id="page-13-0"></span>**4.0FEATURE ACTIVATION PREPARATION**

This section provides detailed procedures to prepare a system for GLA feature activation. These procedures are executed outside a maintenance window.

## <span id="page-13-1"></span>**4.1 SYSTEM TOPOLOGY CHECK**

This procedure is part of feature activation preparation and is used to verify the system topology of the DSR network and servers.

#### <span id="page-13-2"></span>**Procedure 1: System Topology Check**

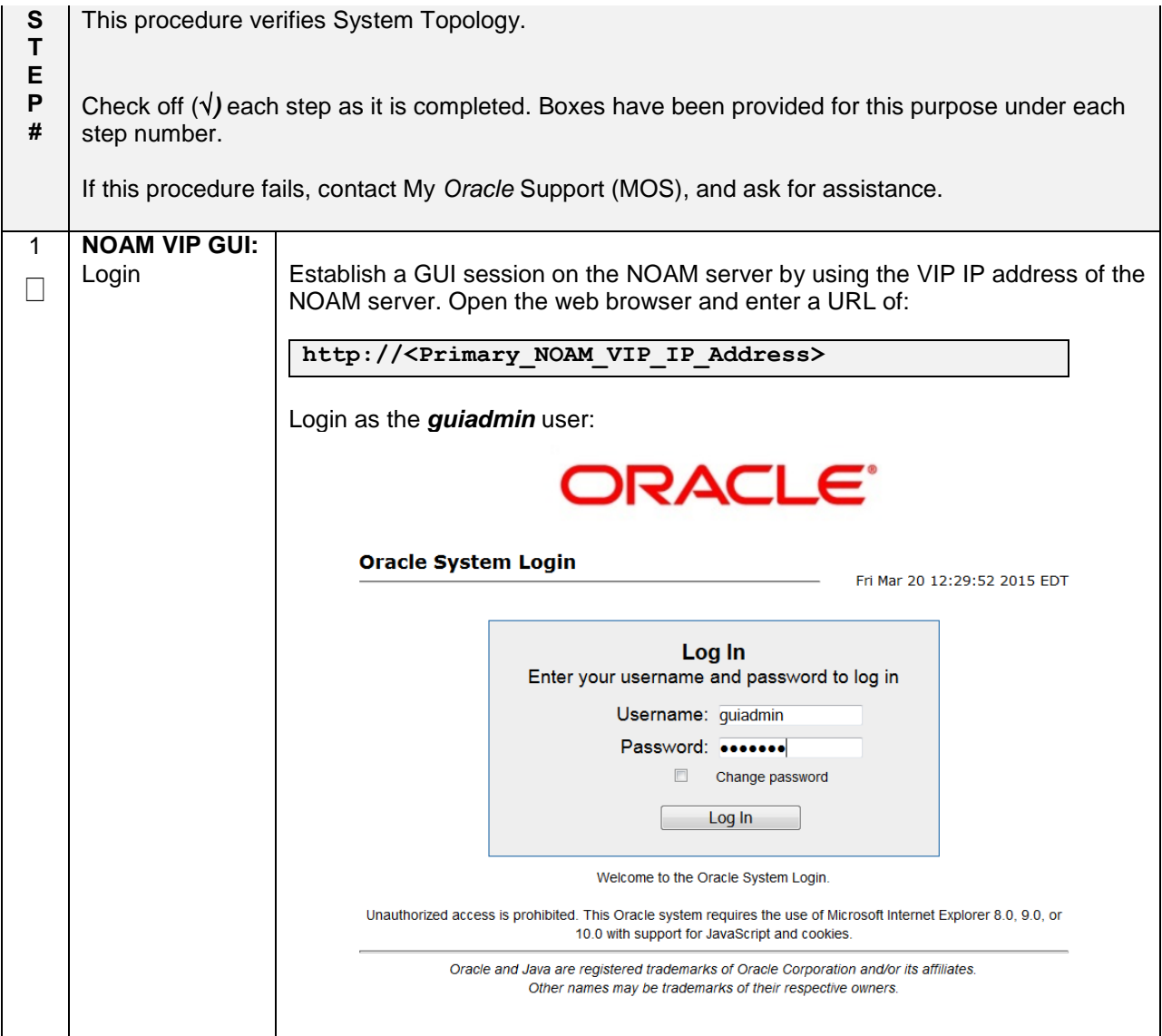

# **Procedure 1: System Topology Check**

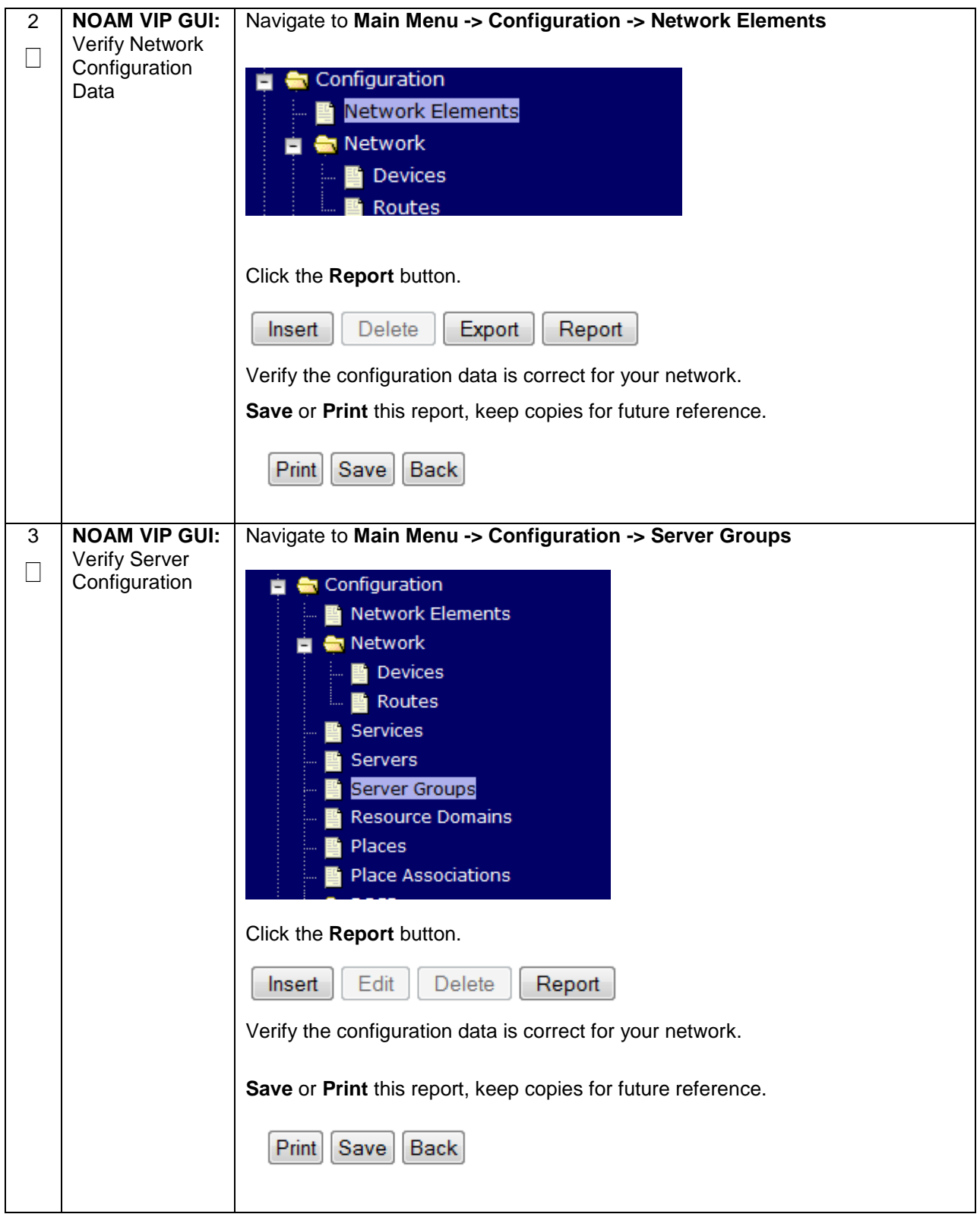

# **Procedure 1: System Topology Check**

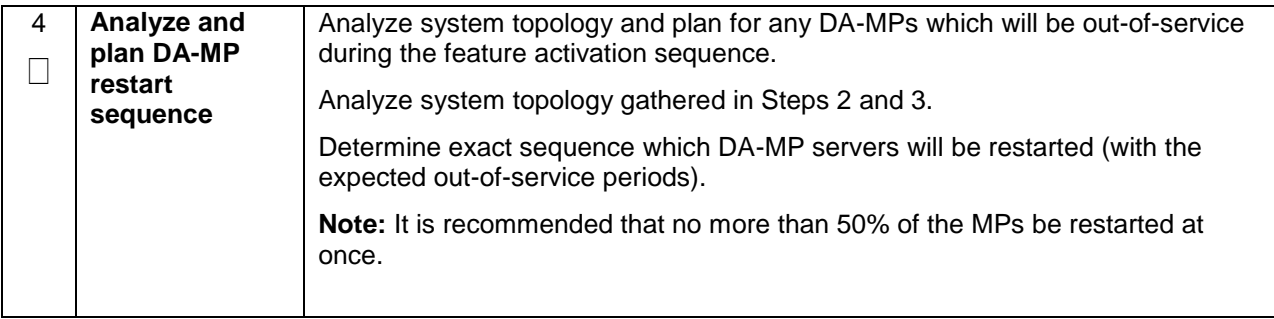

# <span id="page-16-0"></span>**4.2 PERFORM HEALTH CHECK**

This procedure is part of feature activation preparation and is used to determine the health and status of the DSR release network and servers. This may be executed multiple times but must also be executed at least once within the time frame of 24-36 hours prior to the start of the maintenance window in which the feature activation will take place.

#### <span id="page-16-1"></span>**Procedure 2: Perform Health Check (Feature Activation Preparation)**

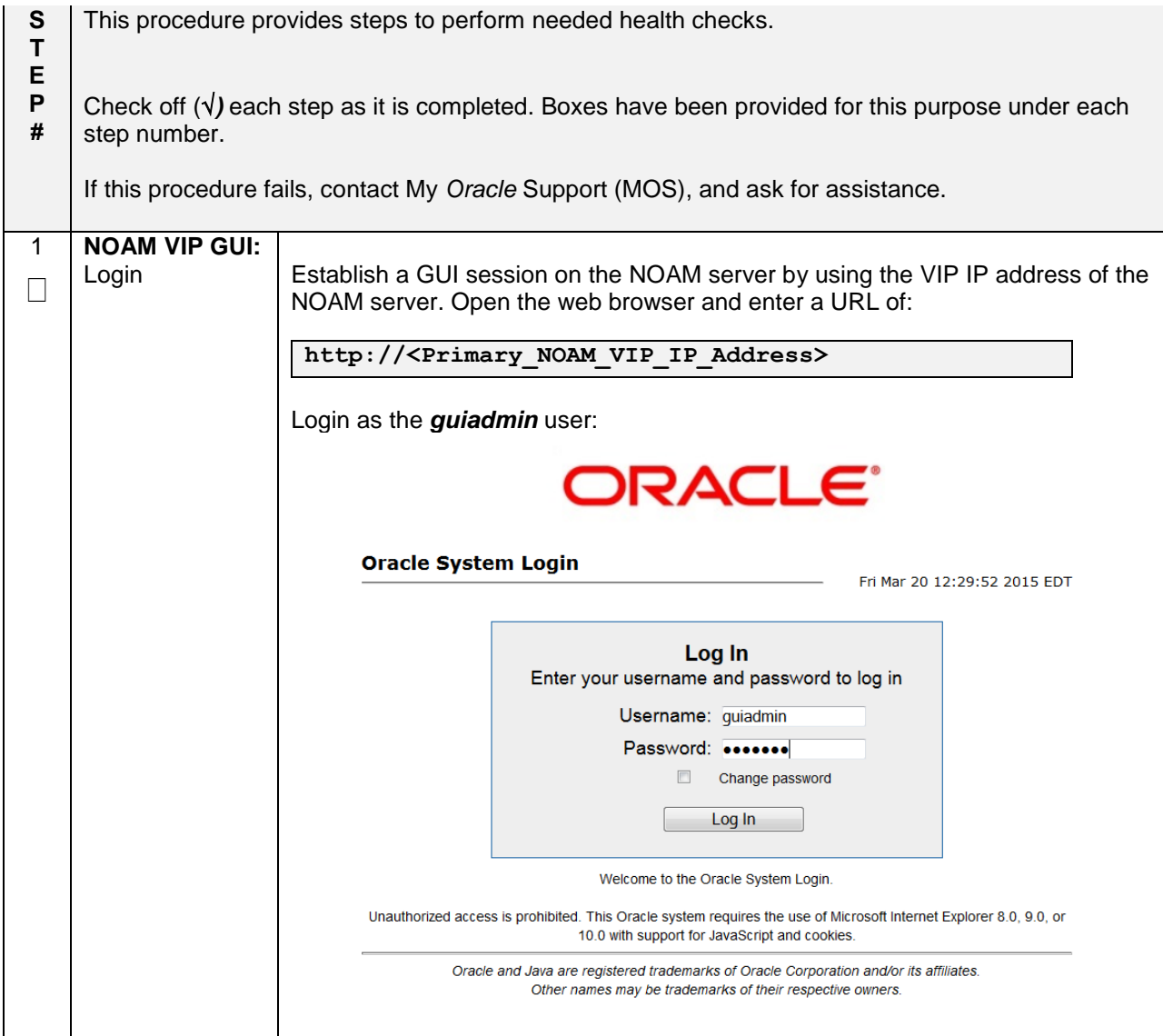

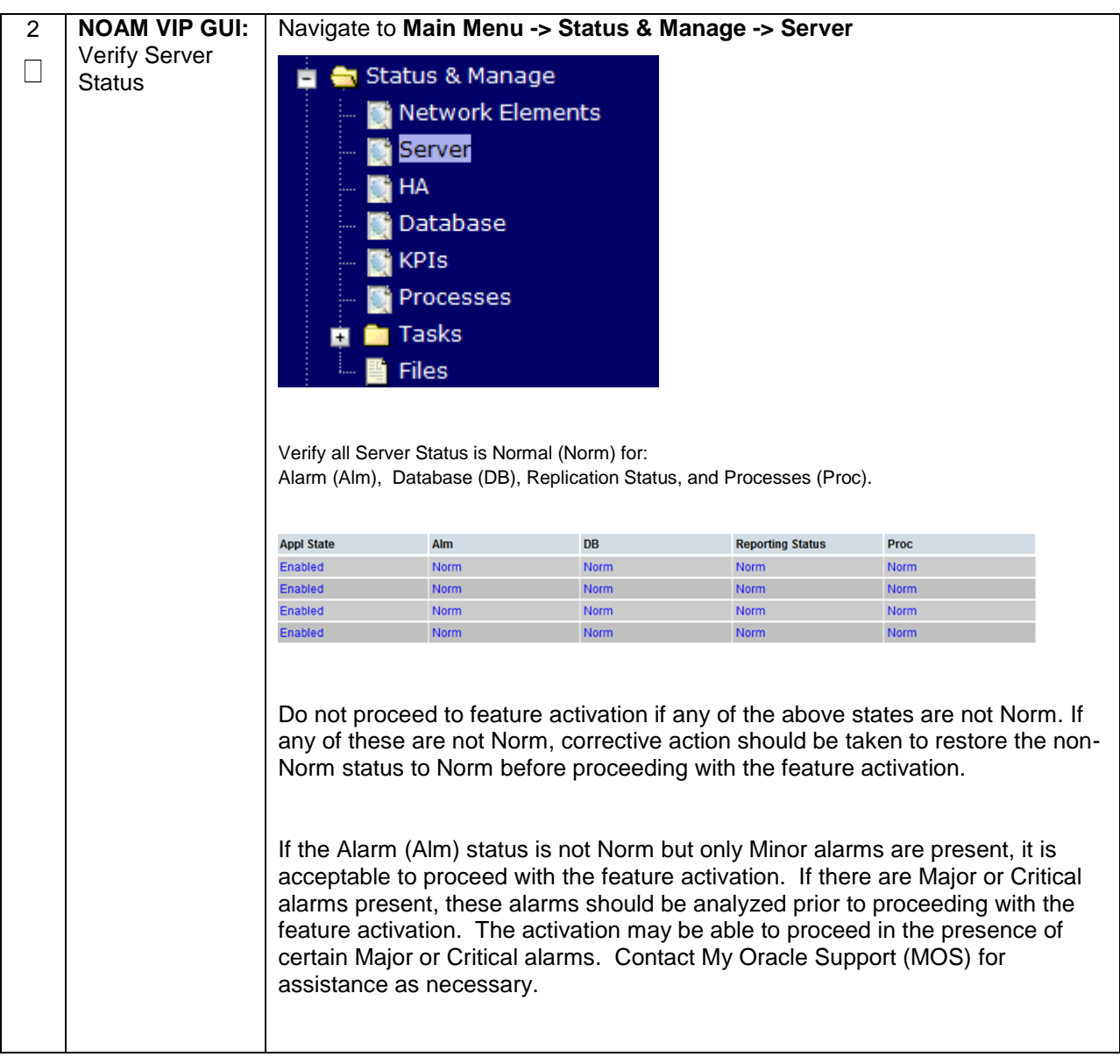

# **Procedure 2: Perform Health Check (Feature Activation Preparation)**

# **Procedure 2: Perform Health Check (Feature Activation Preparation)**

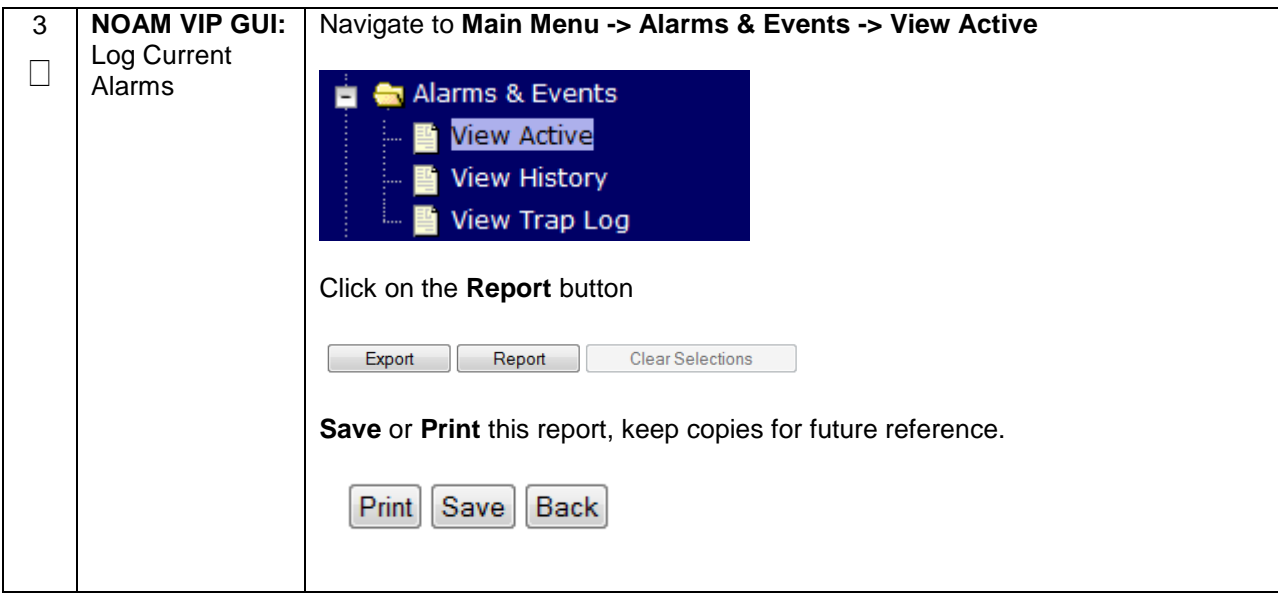

# <span id="page-19-0"></span>**5.0FEATURE ACTIVATION**

Before feature activation, perform the system health check in Section [4.2.](#page-16-0) This check ensures that the system is ready for feature activation. Performing the system health check determines which alarms are present in the system and if feature activation can proceed with alarms.

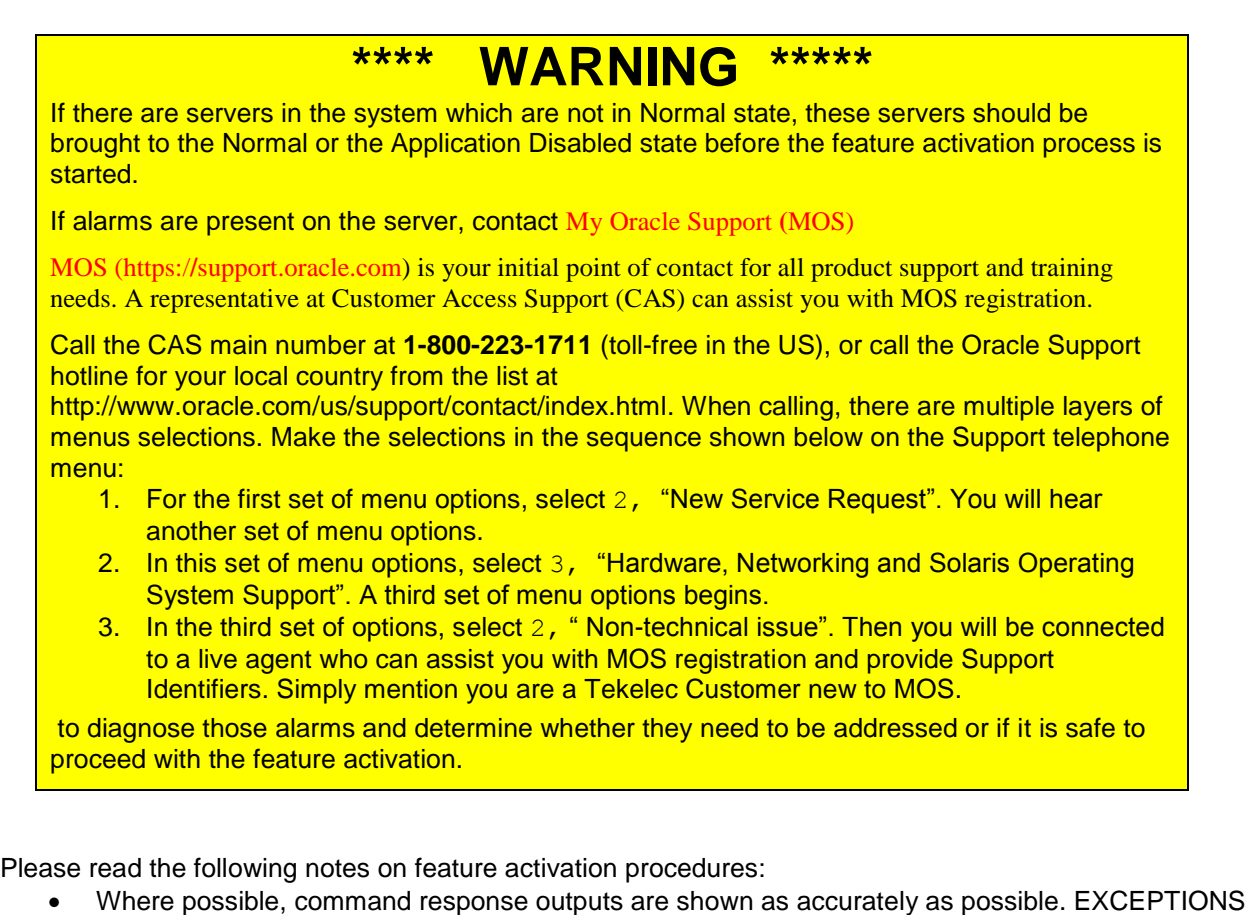

- are as follows:
	- o Session banner information such as time and date.
	- $\circ$  System-specific configuration information such as hardware locations, IP addresses and hostnames.
	- o ANY information marked with "XXXX" or "YYYY." Where appropriate, instructions are provided to determine what output should be expected in place of "XXXX **or** YYYY"
	- $\circ$  Aesthetic differences unrelated to functionality such as browser attributes: window size, colors, toolbars and button layouts.
- After completing each step and at each point where data is recorded from the screen, the technician performing the feature activation must initial each step. A check box should be provided. For procedures which are executed multiple times, the check box can be skipped, but the technician must initial each iteration the step is executed. The space on either side of the step number can be used (margin on left side or column on right side).
- Captured data is required for future support reference.

# <span id="page-20-0"></span>**5.1 PRE-ACTIVATION PROCEDURES**

#### <span id="page-20-1"></span>**5.1.1 Perform Health Check**

This procedure is used to determine the health and status of the network and servers. This must be executed at the start of every maintenance window.

**Note:** The Health Check procedure below is the same as the Health Check procedure described in Section [4.2](#page-16-0) when preparing for feature activation, but it is repeated here to emphasize that it is being reexecuted if Section [4.2](#page-16-0) was performed outside the maintenance window.

<span id="page-20-2"></span>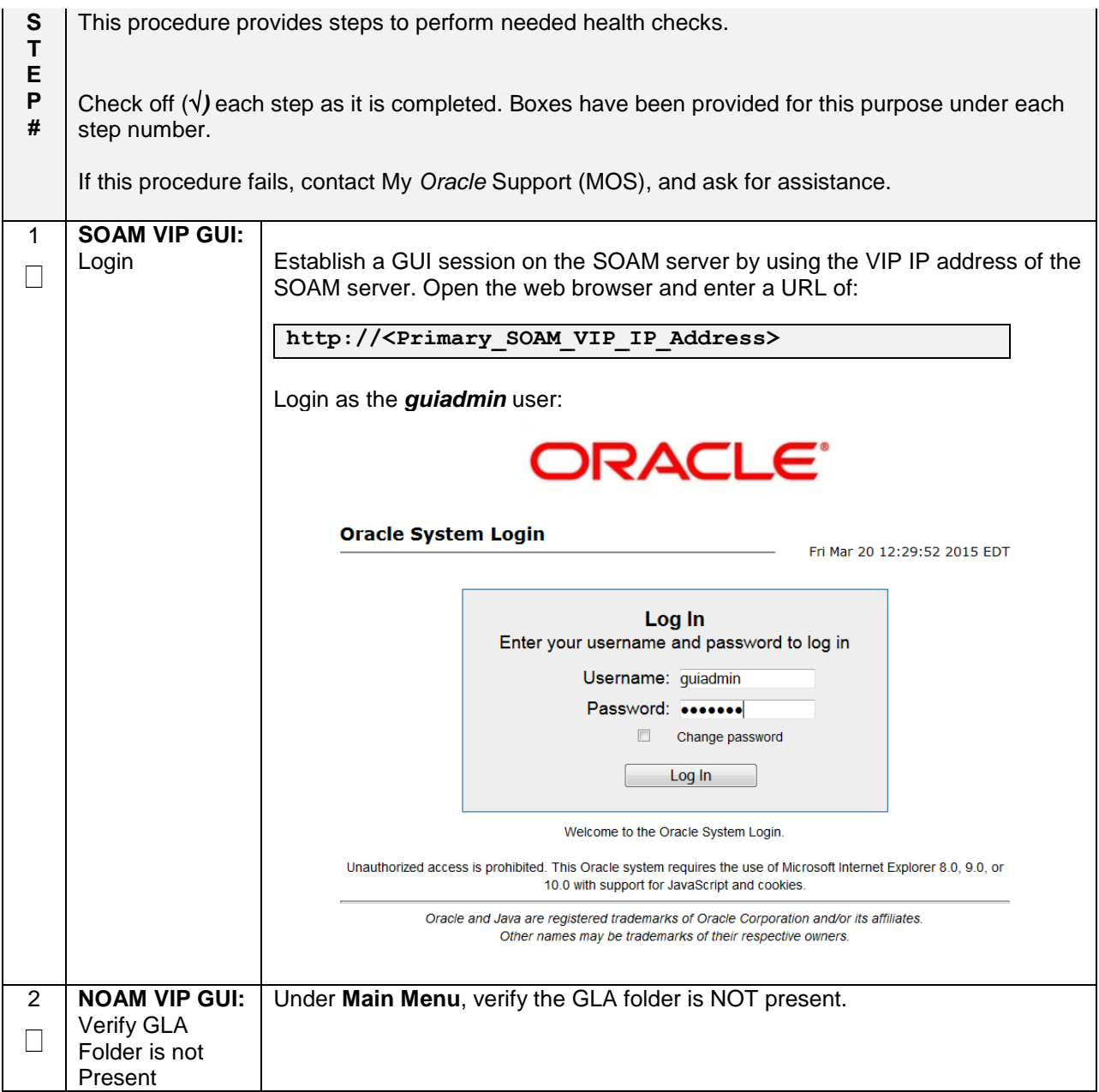

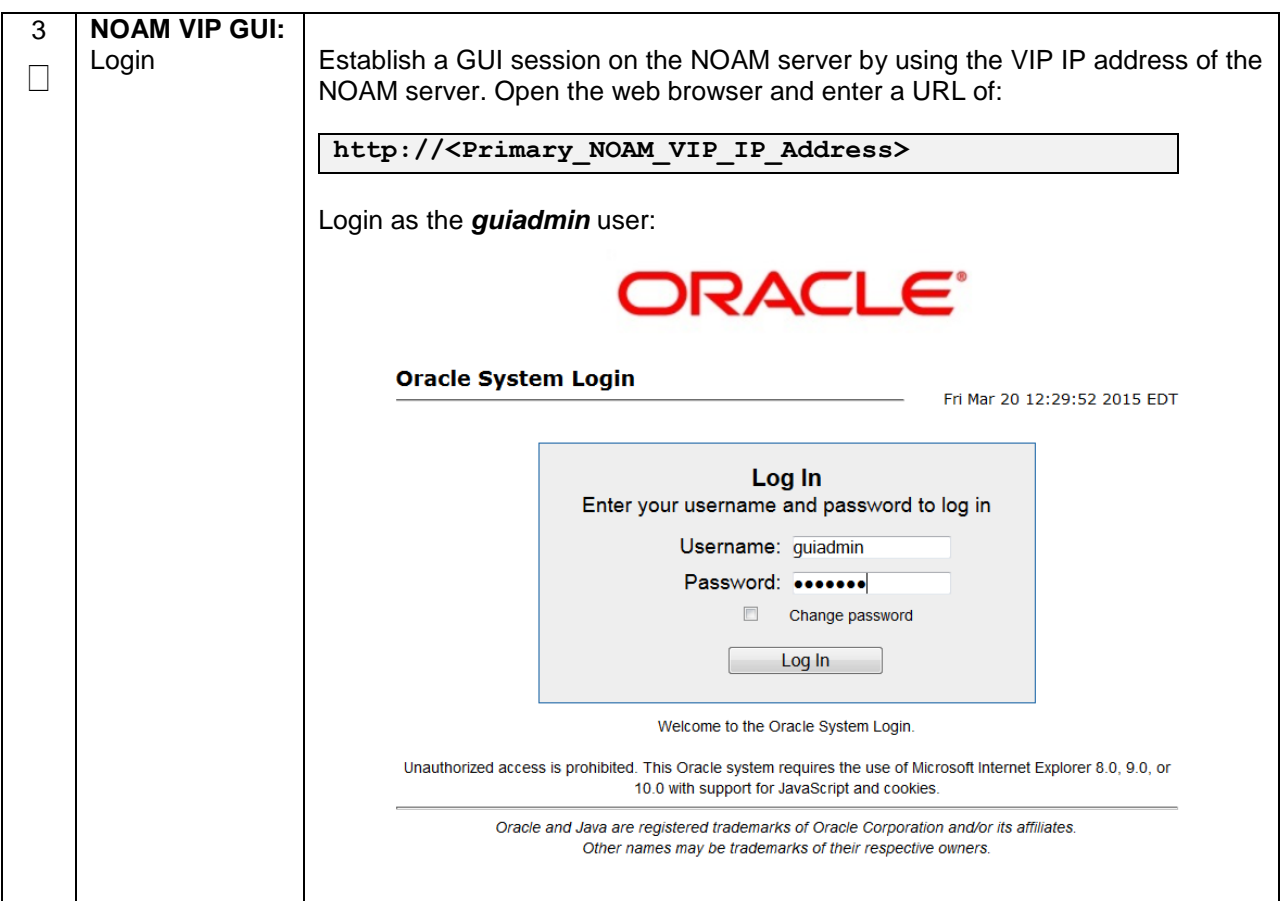

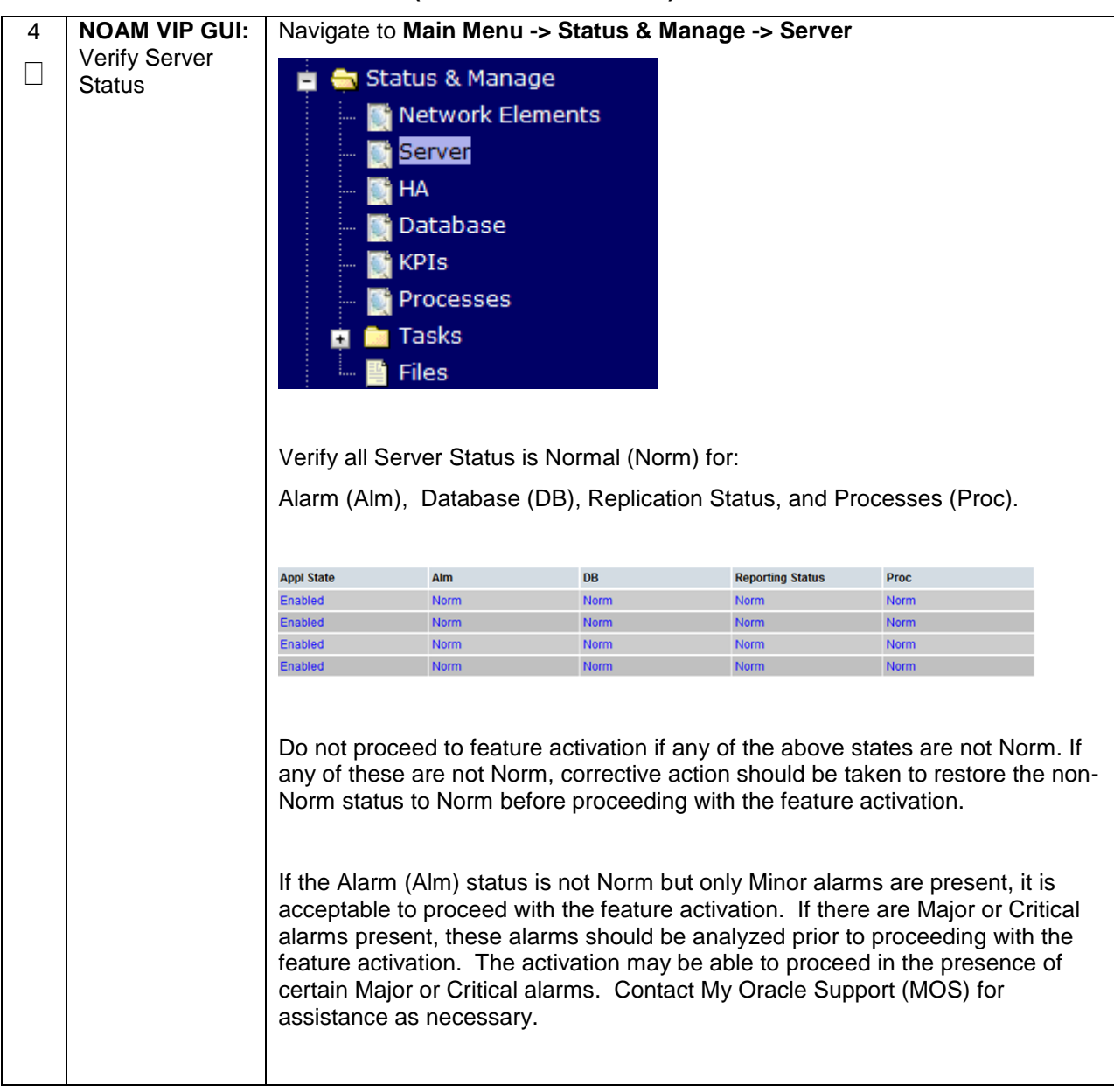

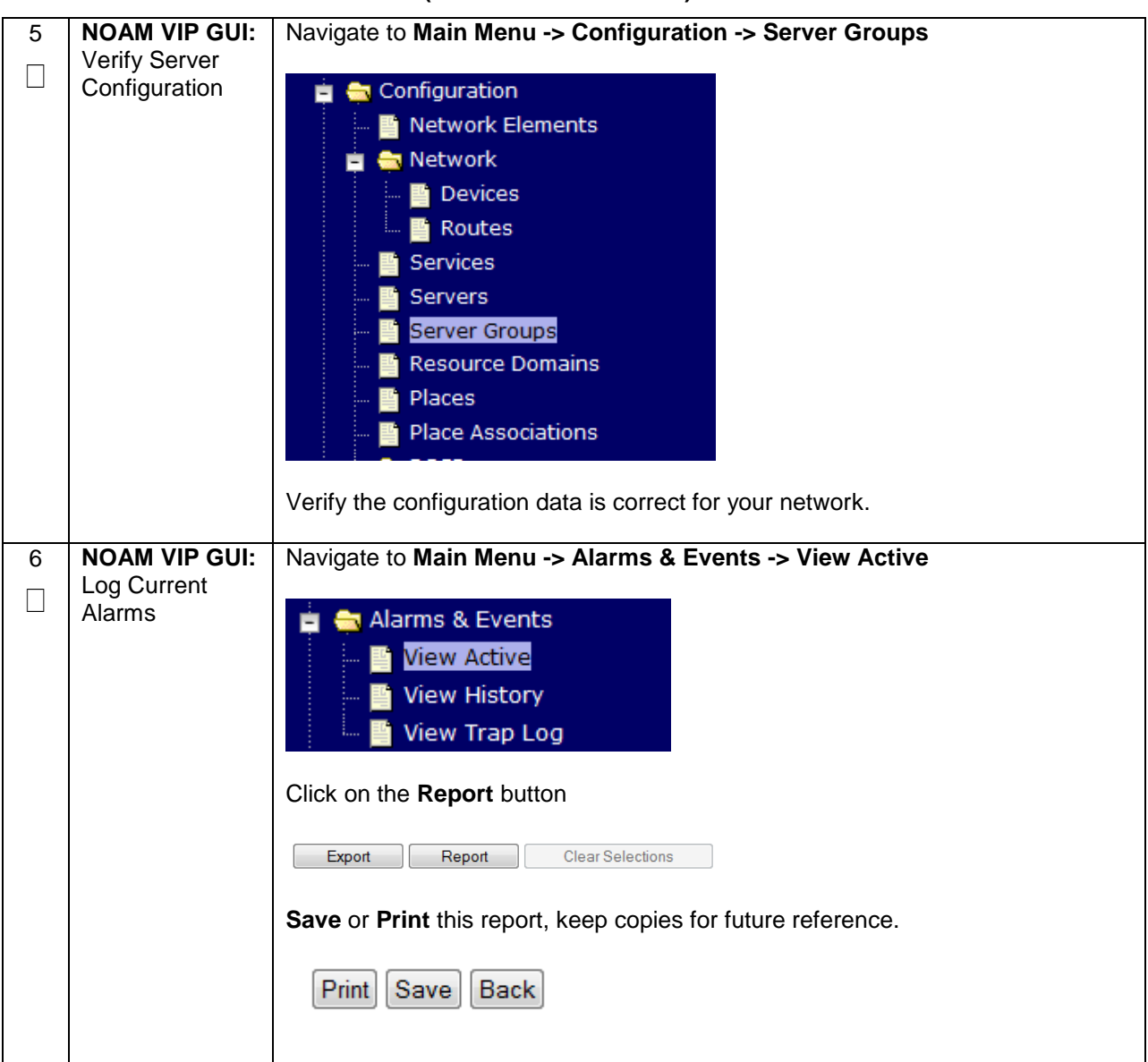

# <span id="page-24-0"></span>**5.1.2 Activation Procedures**

This section provides the detailed procedure steps of the feature activation execution. These procedures are executed inside a maintenance window.

# <span id="page-24-1"></span>**5.1.3 Feature Activation**

Detailed steps for GLA feature activation are given in the procedure below.

<span id="page-24-2"></span>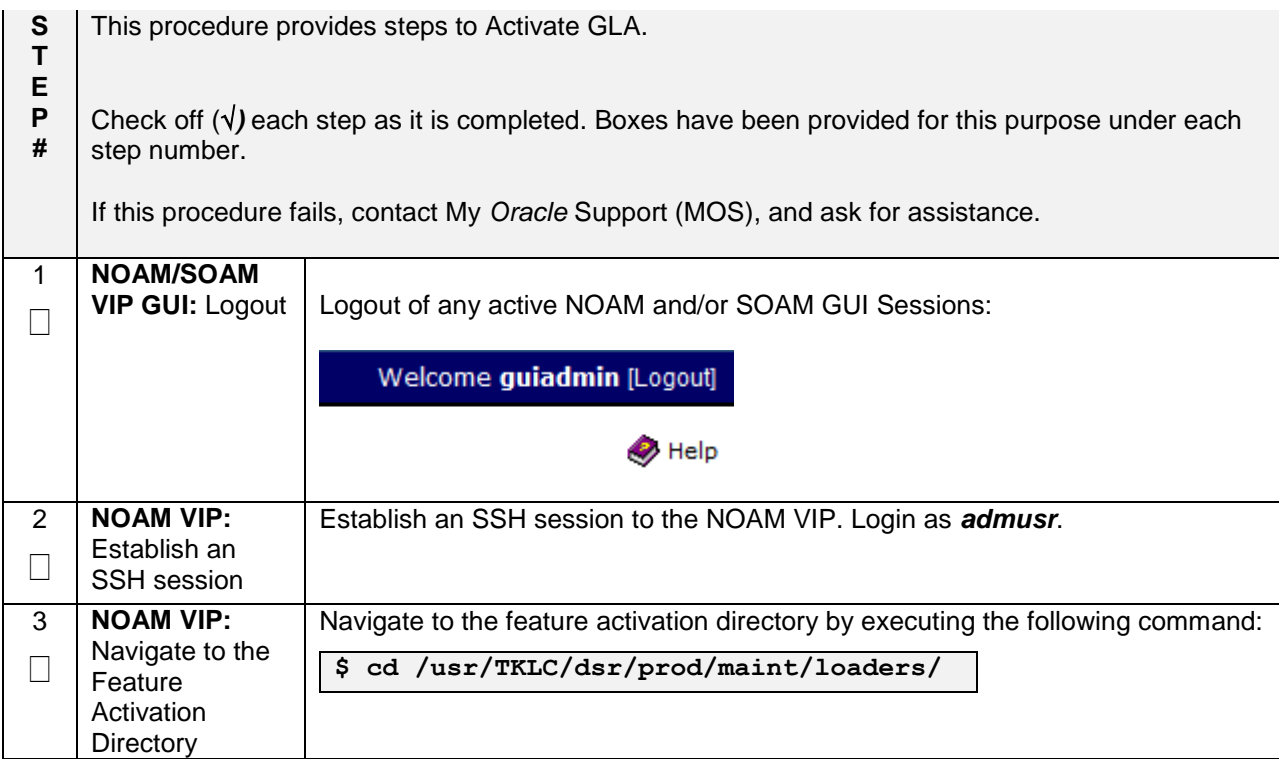

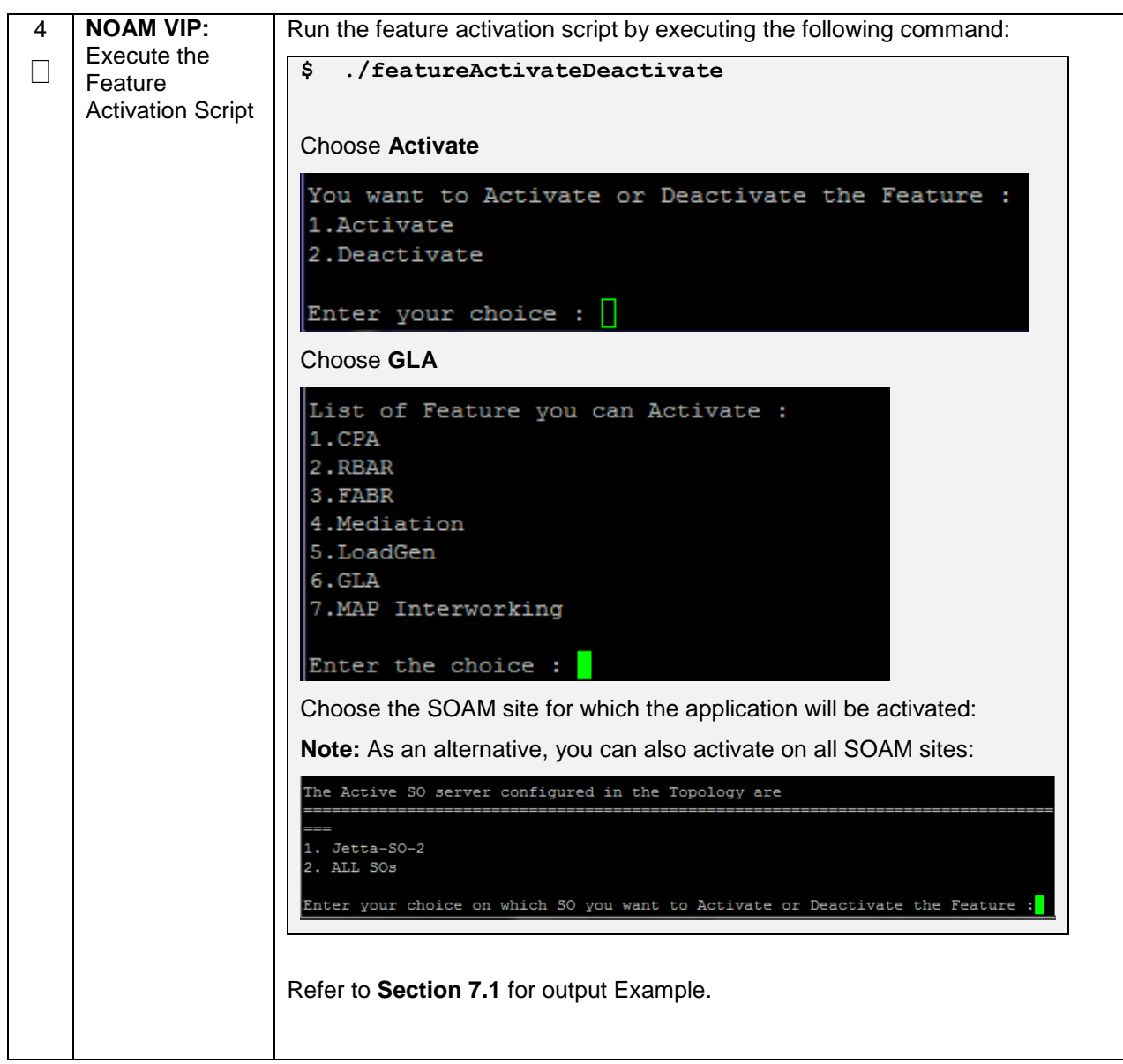

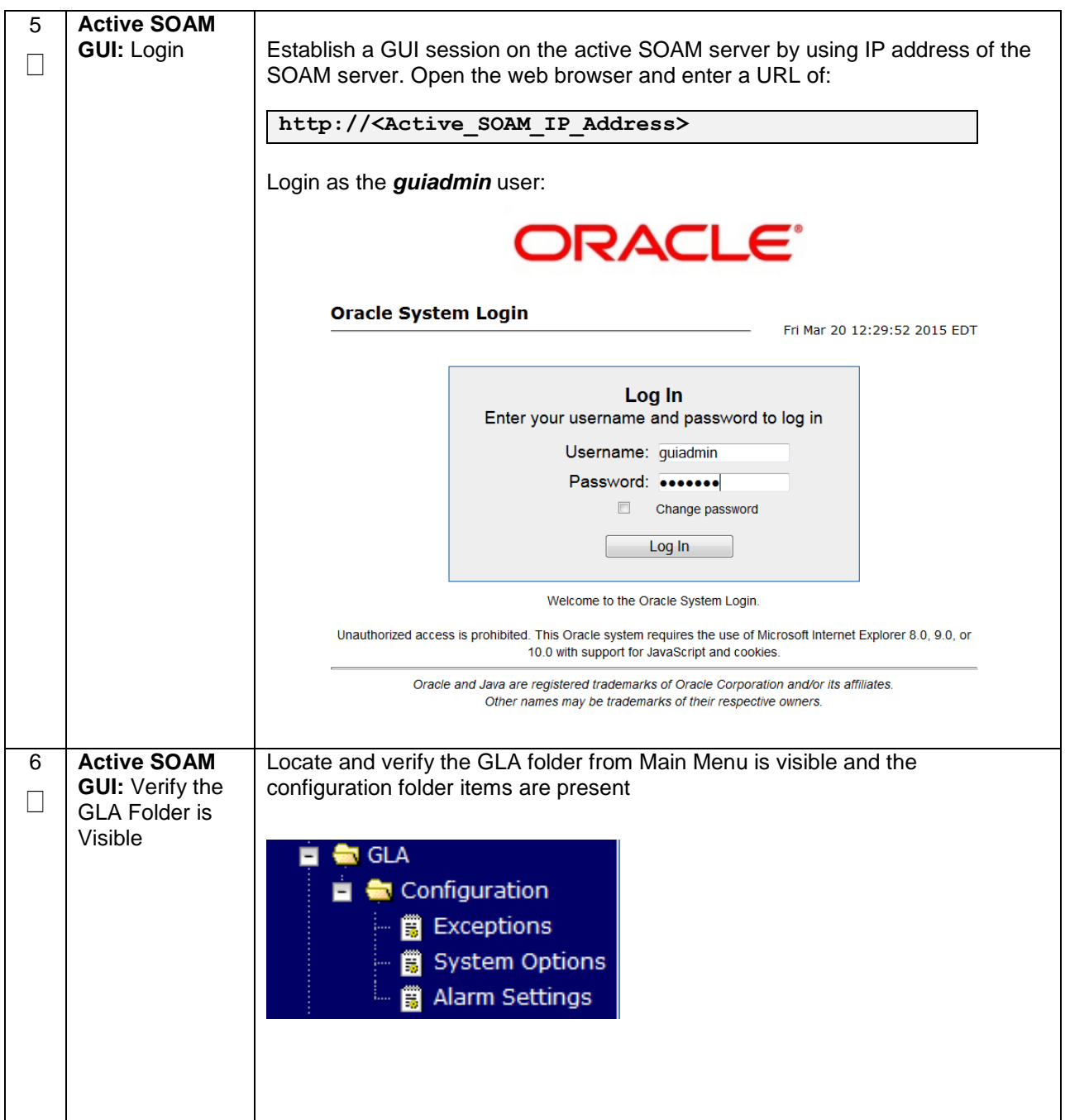

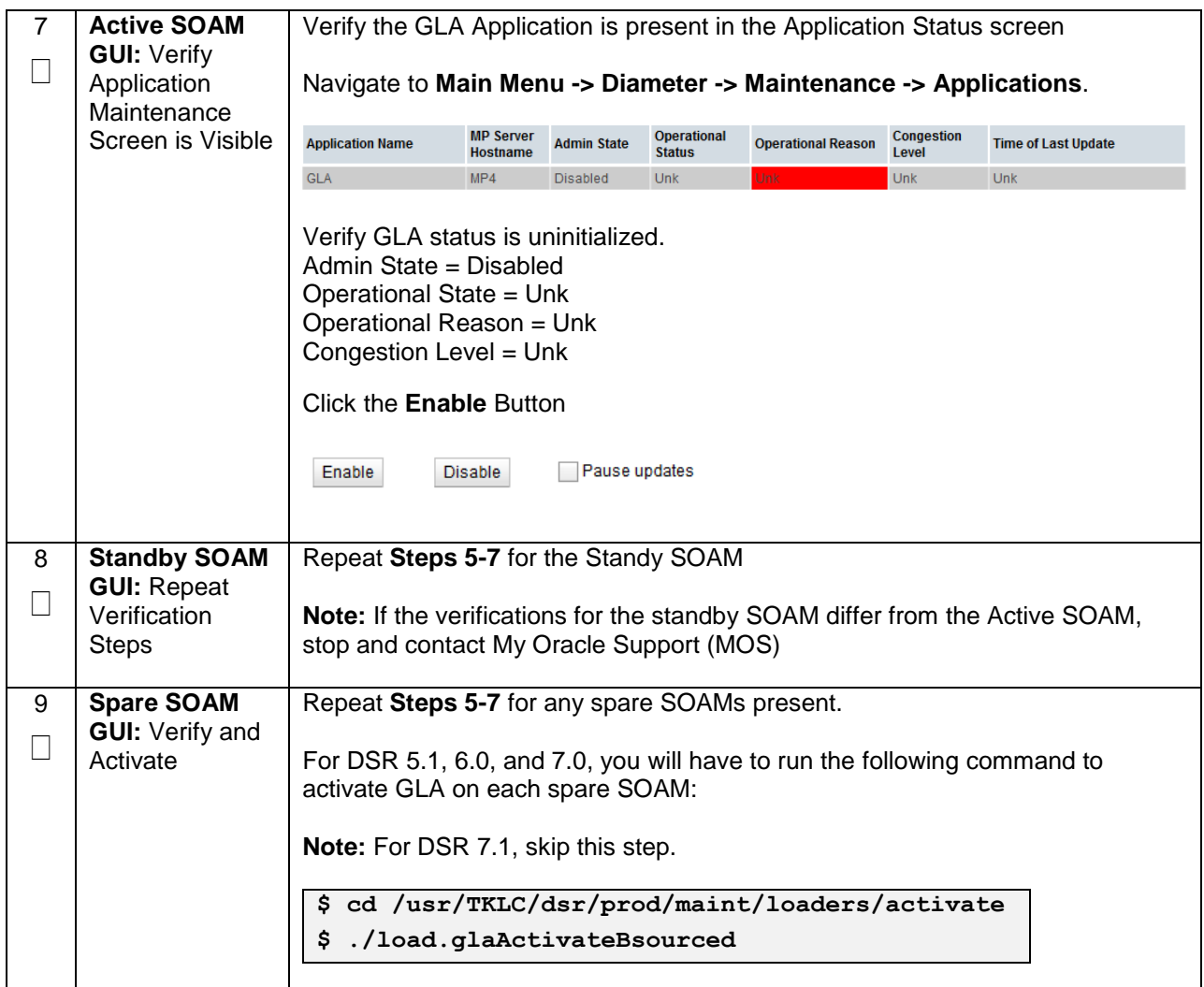

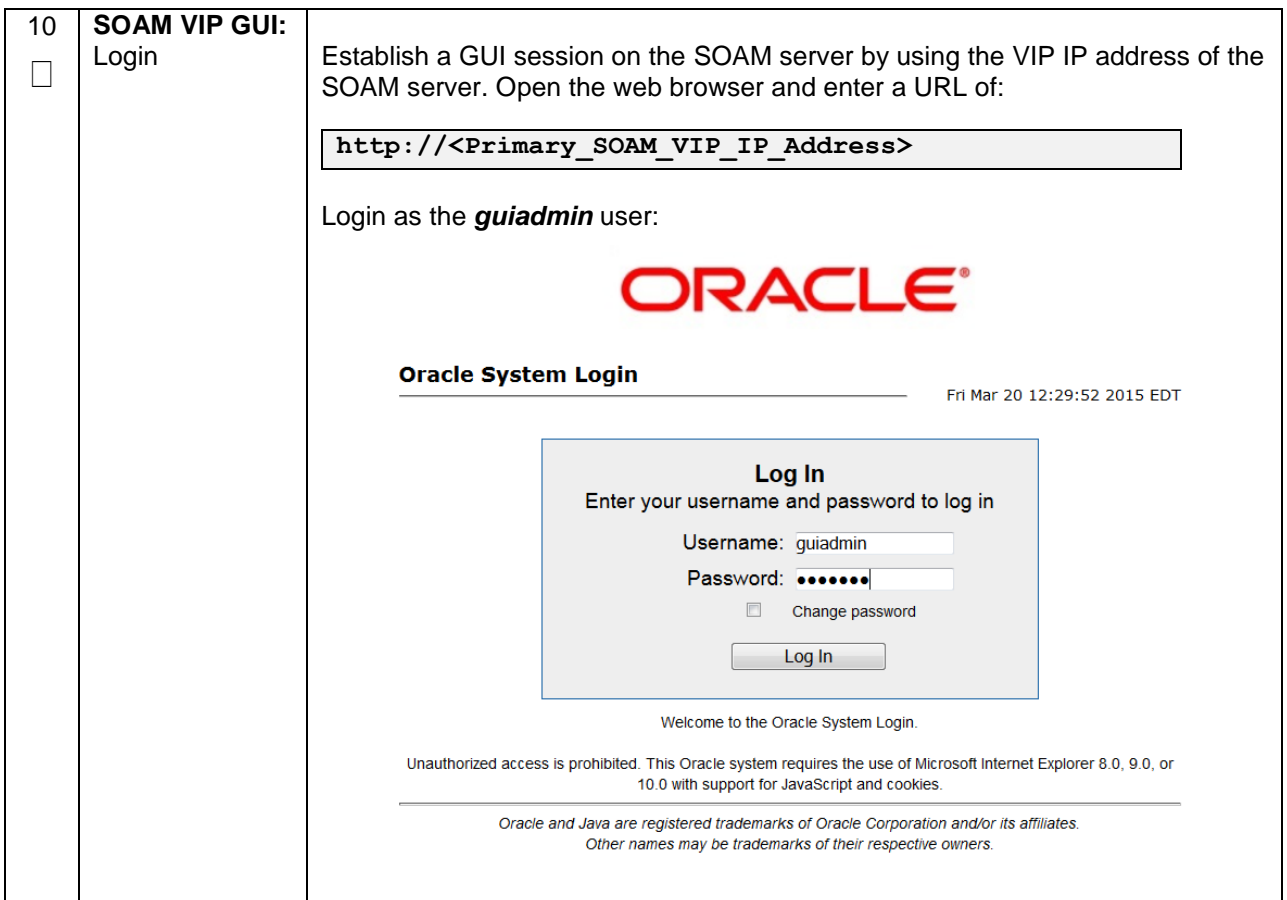

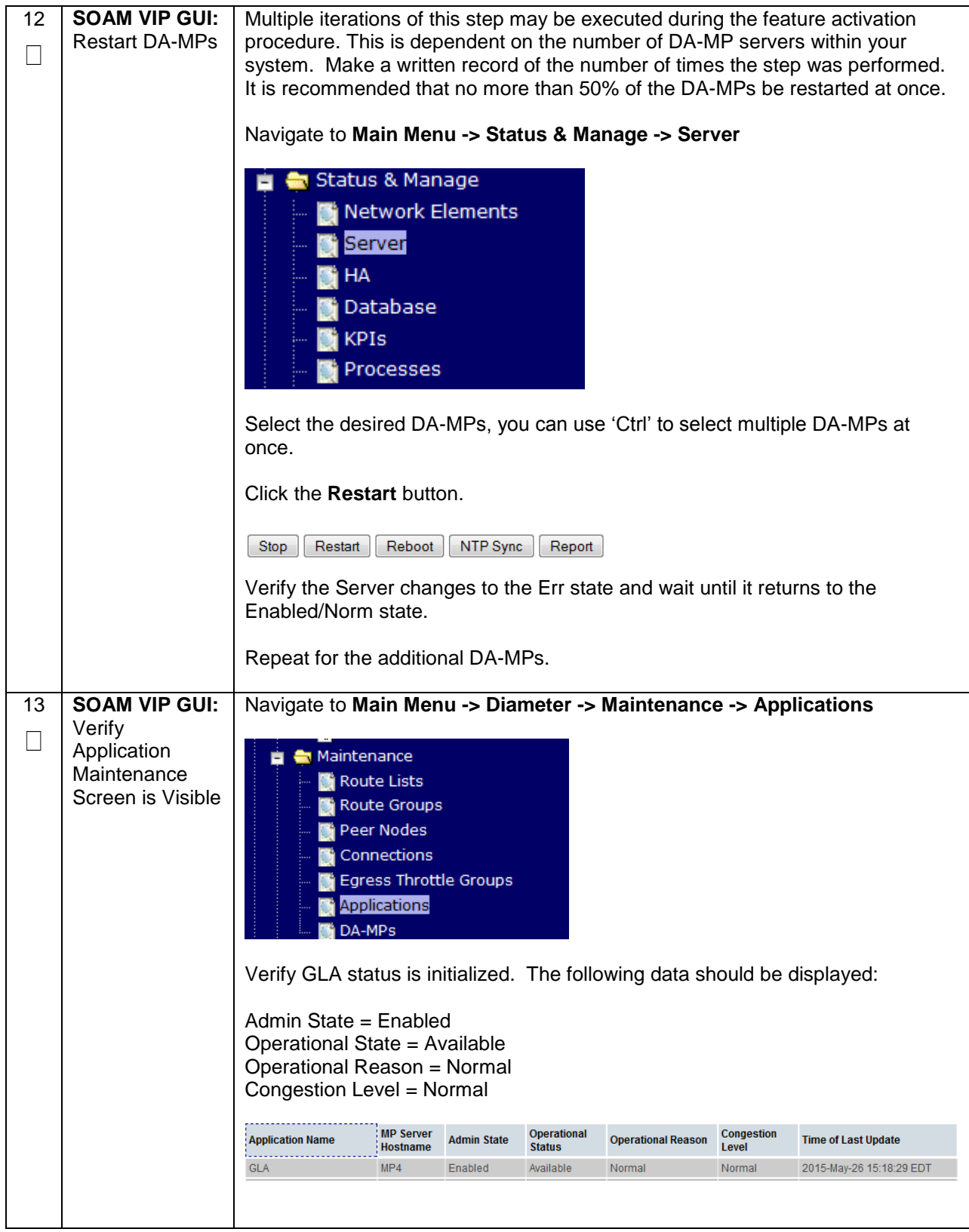

# <span id="page-30-0"></span>**5.2 POST-ACTIVATION PROCEDURES**

# <span id="page-30-1"></span>**5.2.1 Perform Health Check**

This procedure is used to determine the health and status of the DSR release network and servers.

<span id="page-30-2"></span>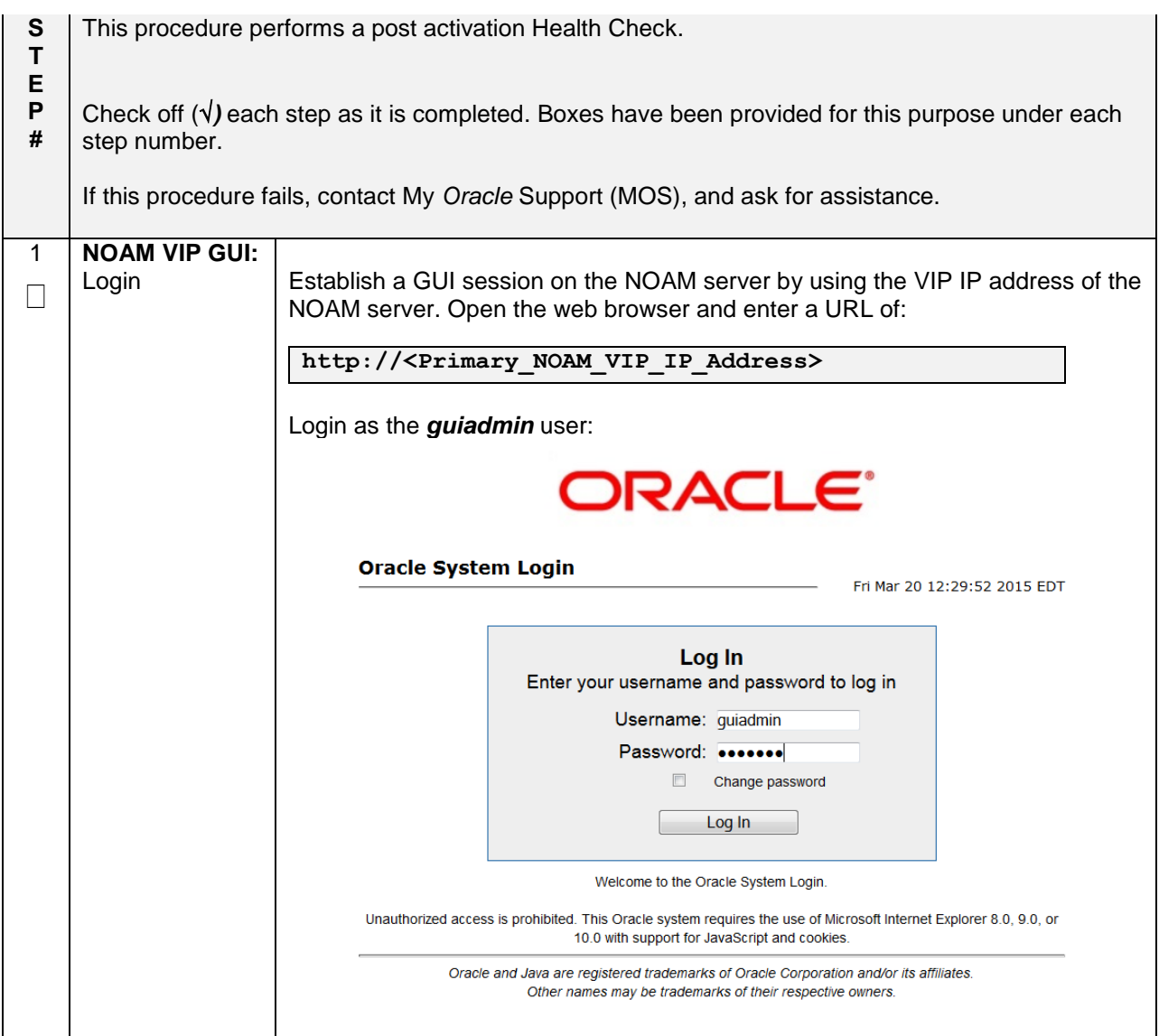

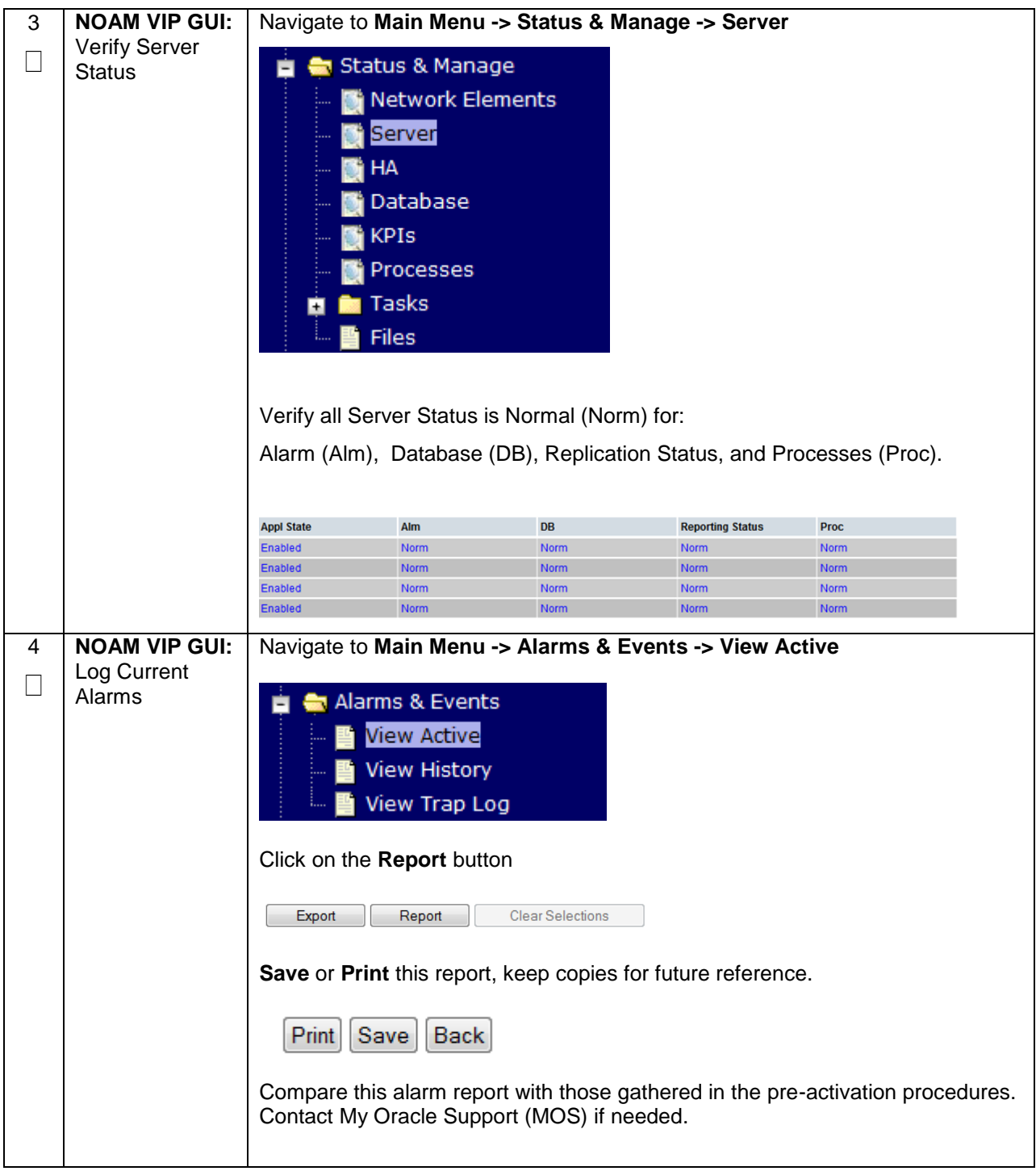

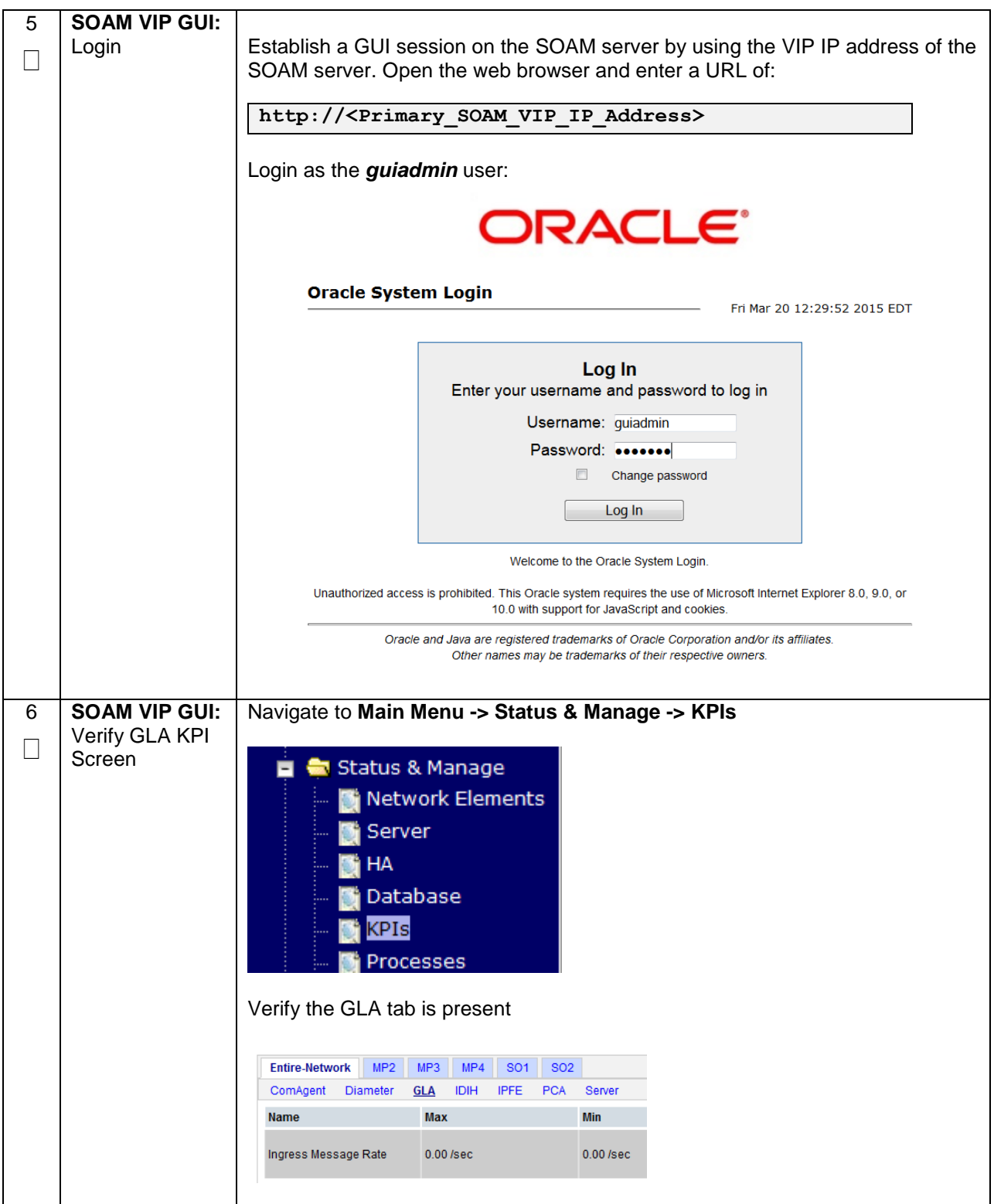

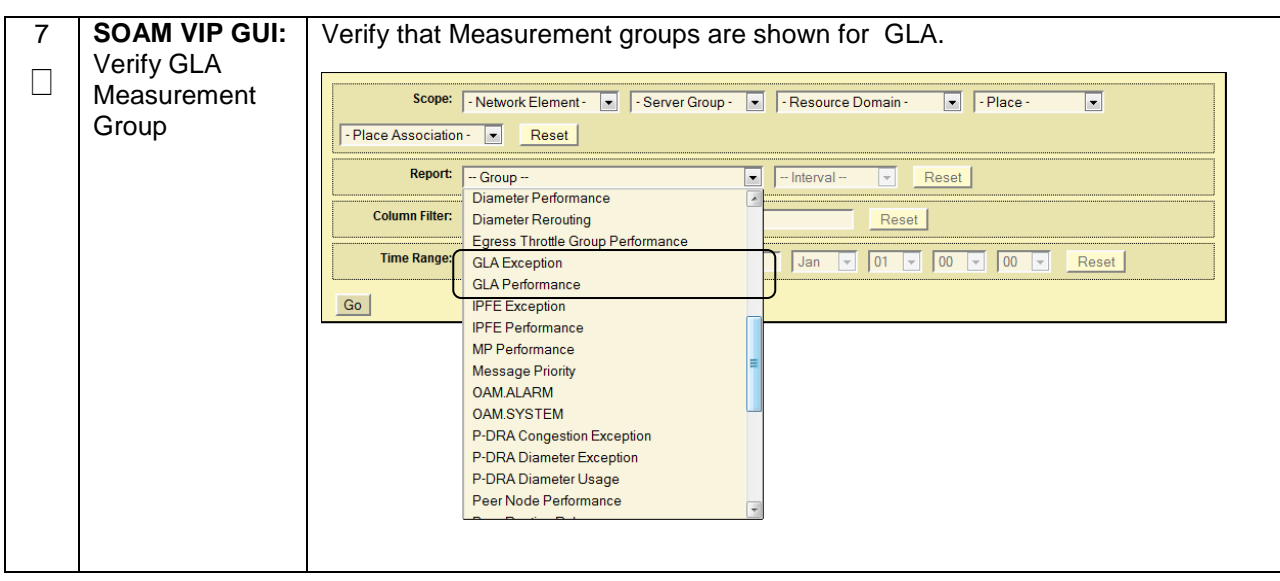

# <span id="page-34-0"></span>**6.0FEATURE DEACTIVATION**

Execute this section only if there is a problem and it is desired to revert back to the pre-activation version of the software. In general, as long as there are no Application Routing Rules using the GLA application, it will have no impact on the system and does not need to be deactivated. The deactivation procedure will cause all the GLA related configuration data (including the Application Routing Rules using GLA) to be removed.

# <span id="page-34-1"></span>**6.1 PRE-DEACTIVATION PROCEDURES**

Before beginning the feature deactivation, complete the Pre-Deactivation procedure below.

# <span id="page-35-0"></span>**6.1.1 Perform Health Check**

This procedure is used to determine the health and status of the DSR network and servers.

<span id="page-35-1"></span>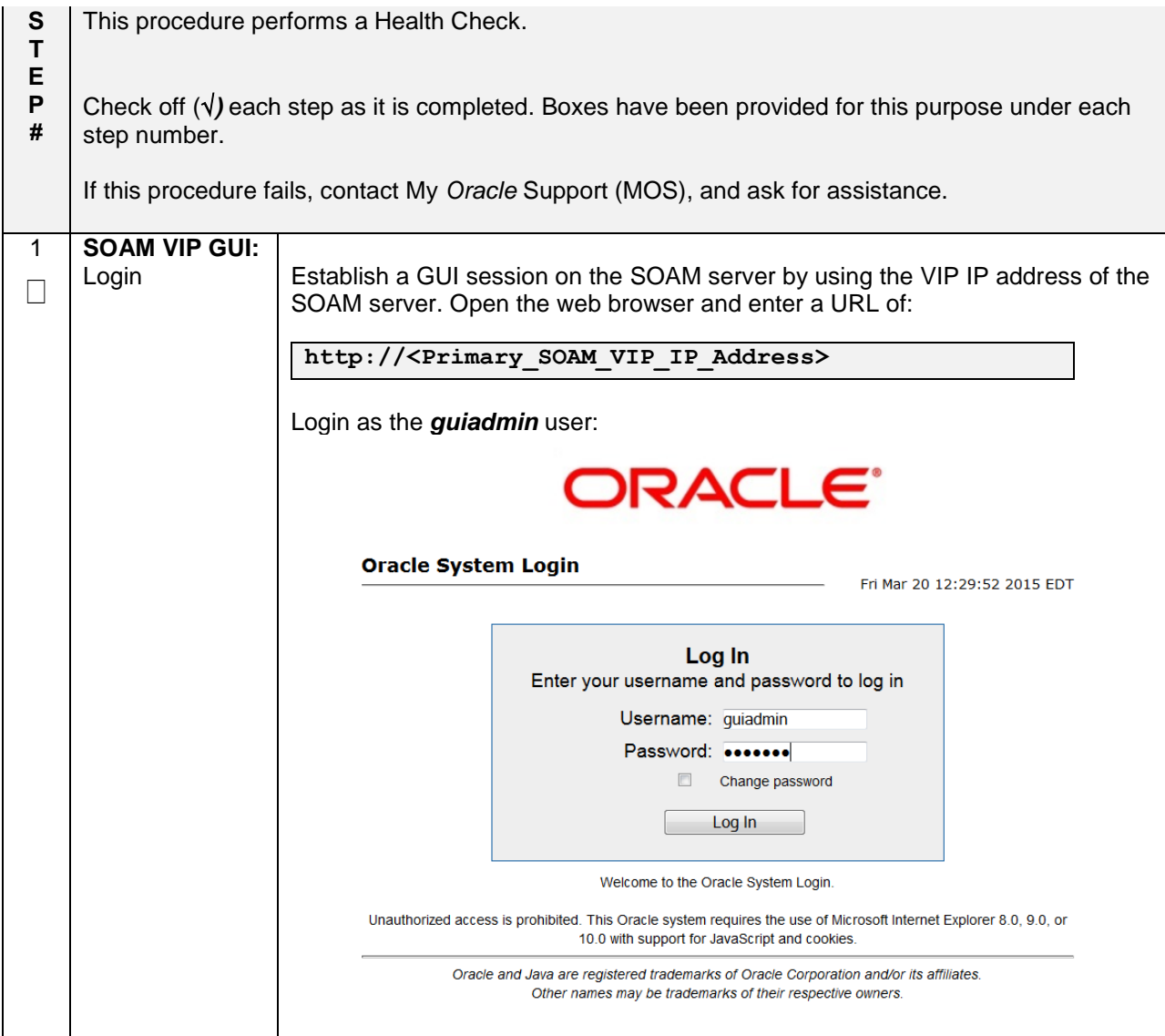

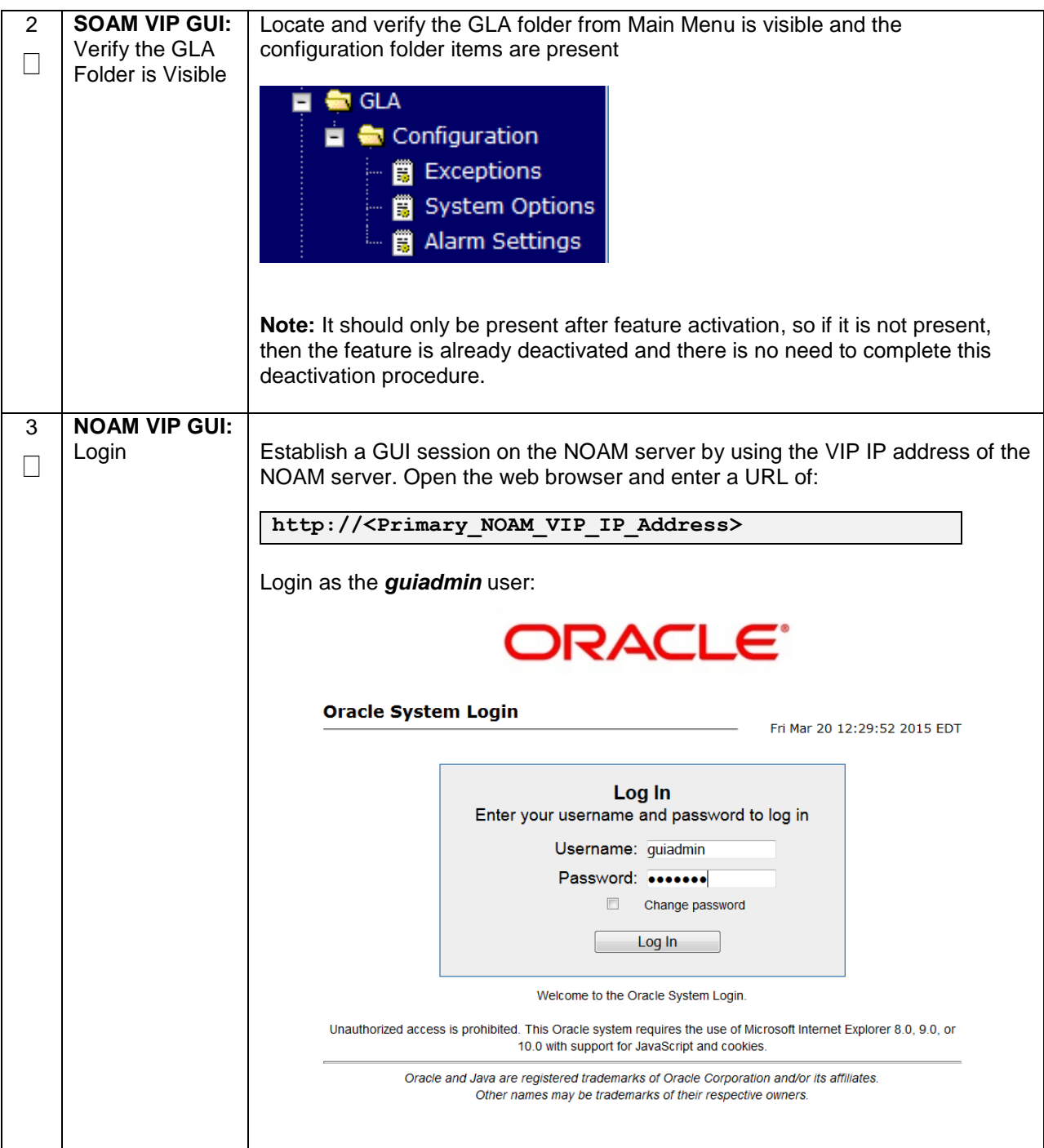

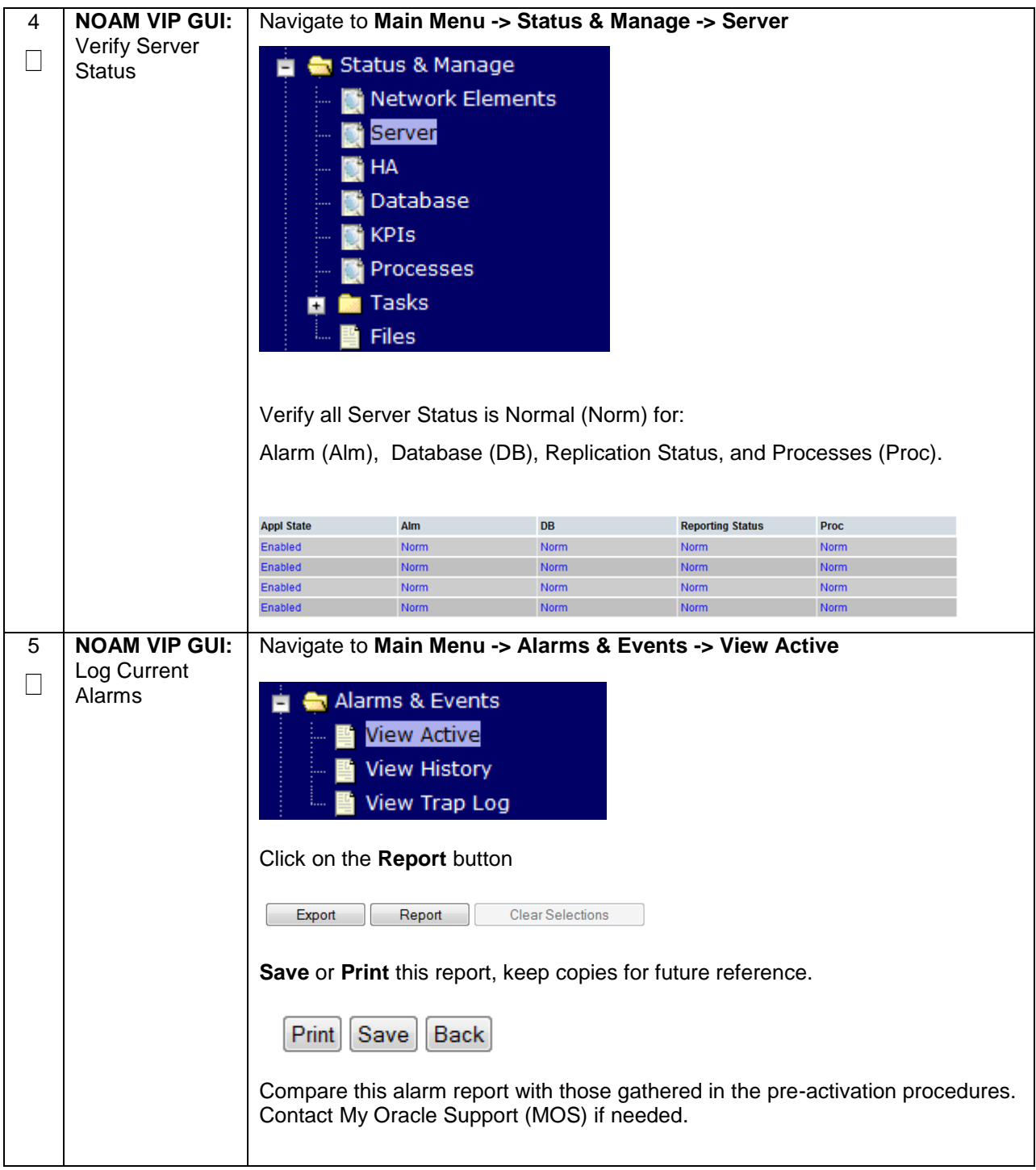

# <span id="page-38-0"></span>**6.2 DEACTIVATION PROCEDURES**

#### <span id="page-38-1"></span>**6.2.1 Feature Deactivation**

<span id="page-38-2"></span>This section provides the detailed steps of the GLA De-Activation procedures

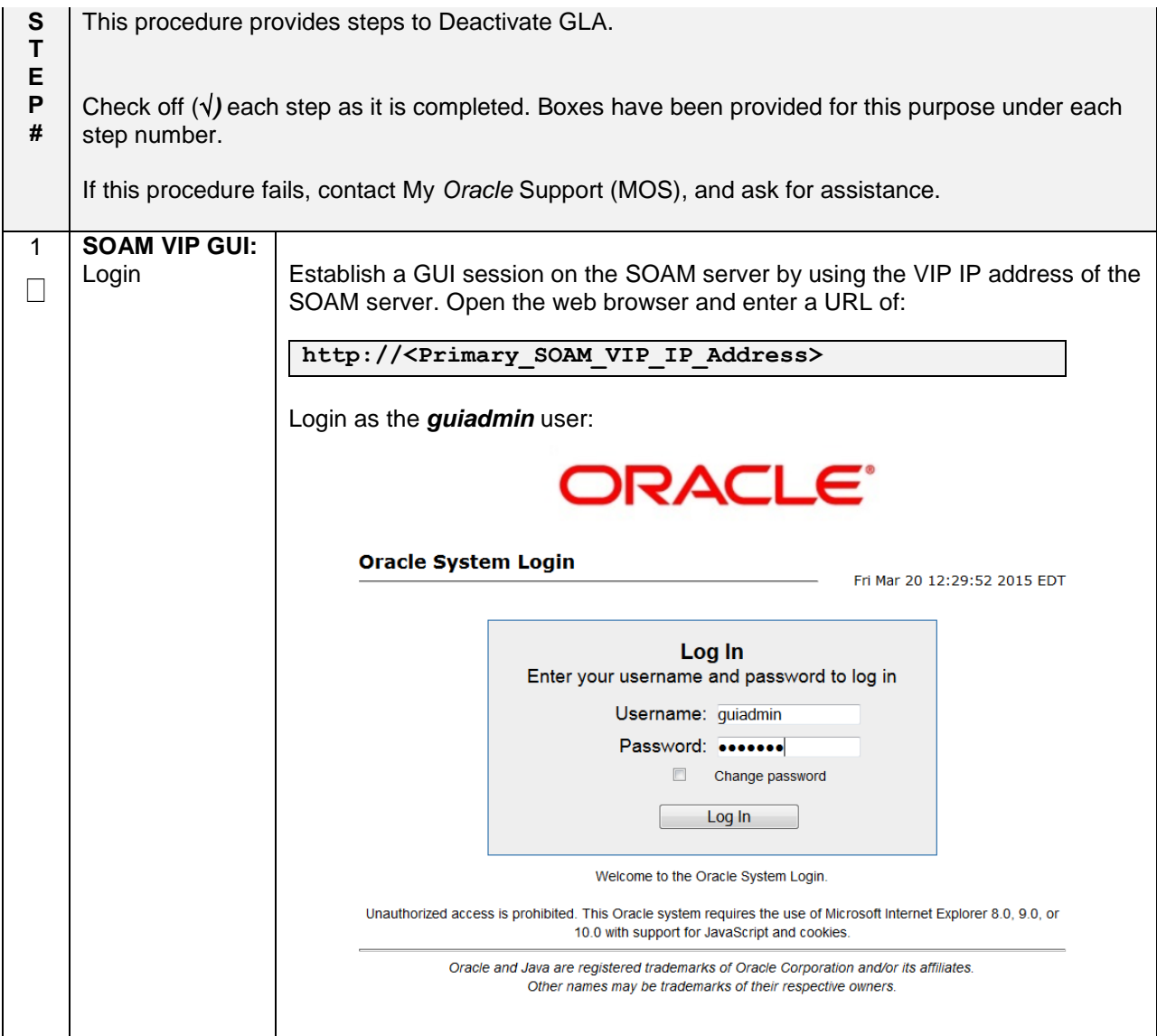

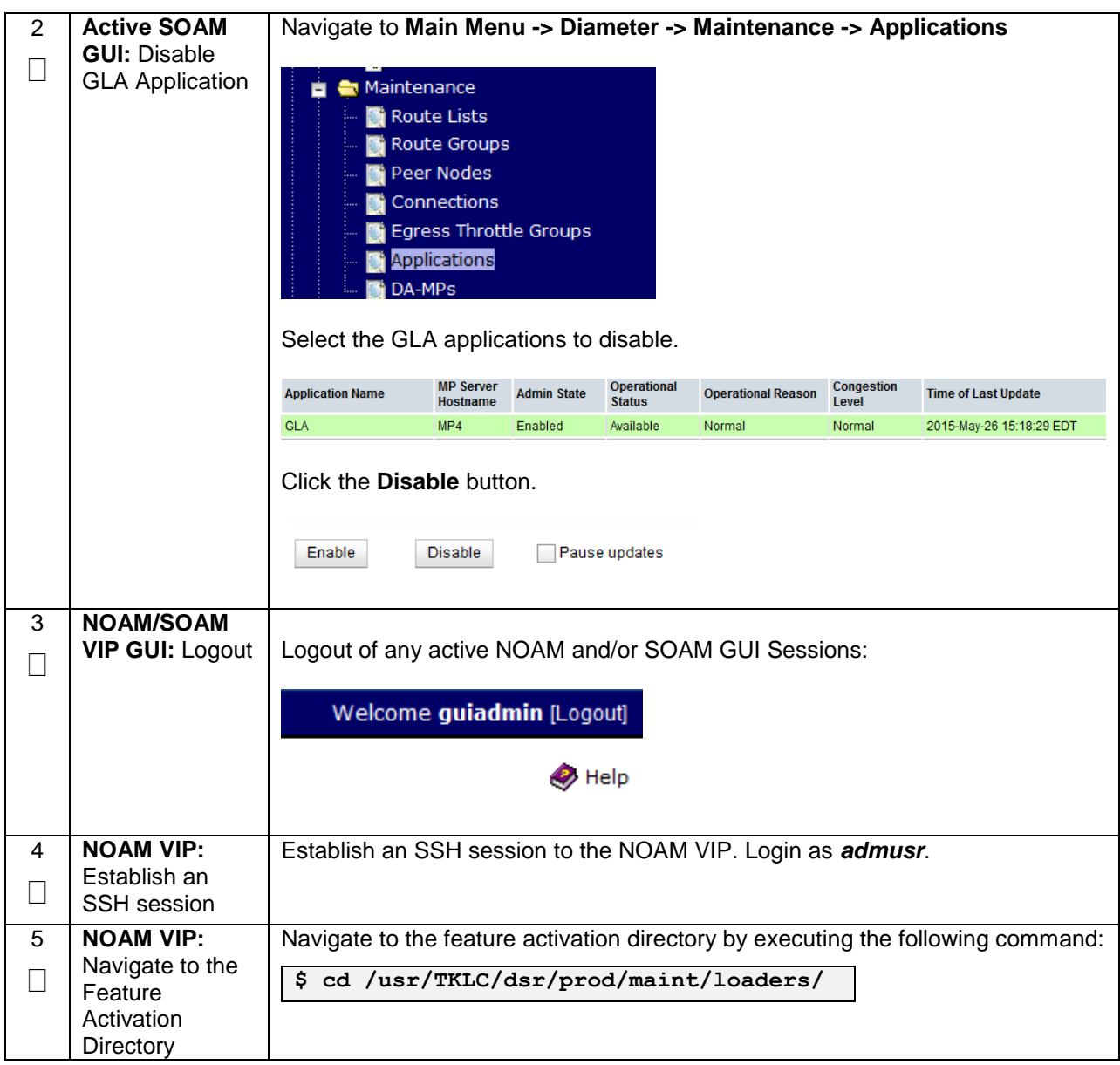

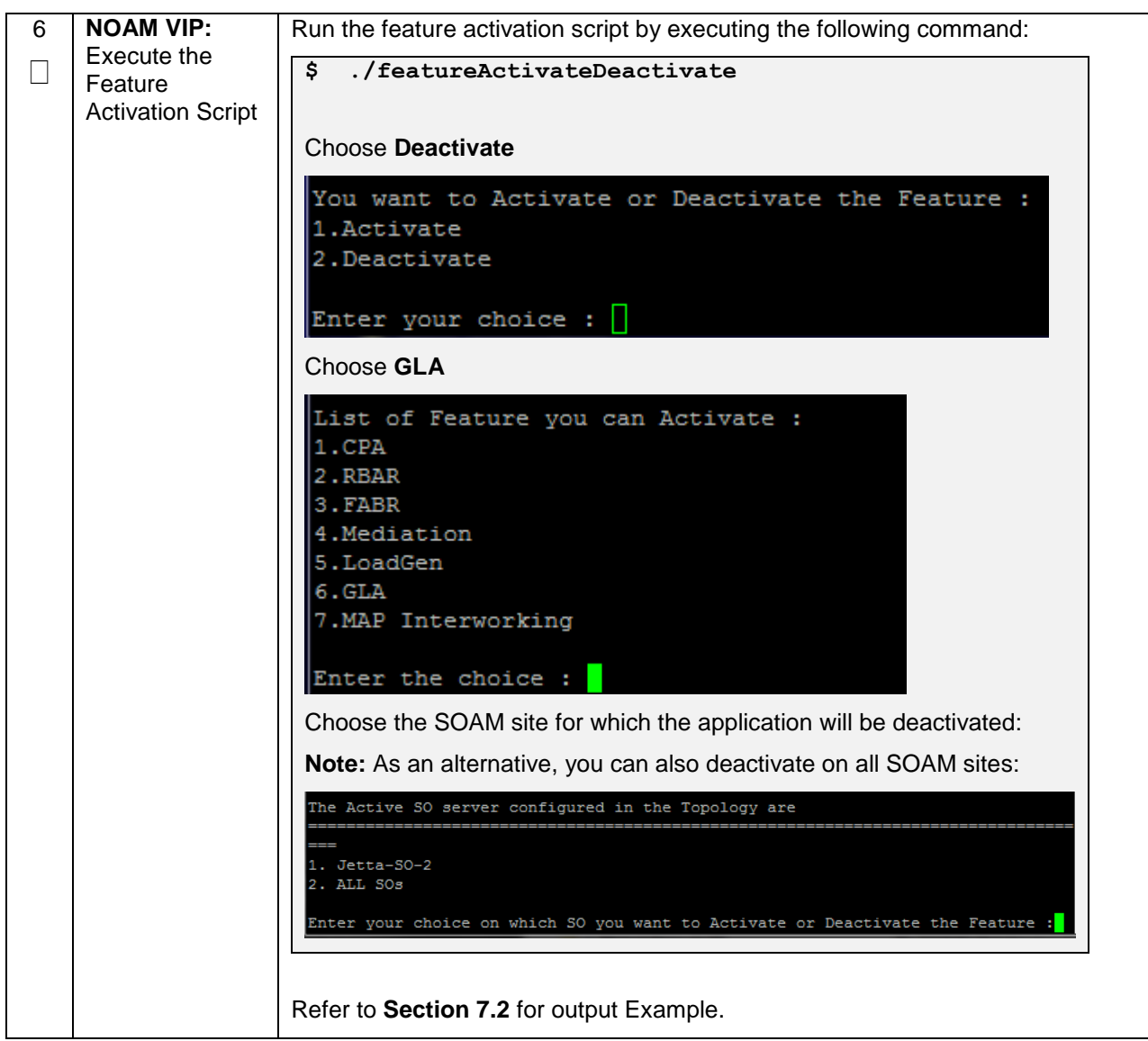

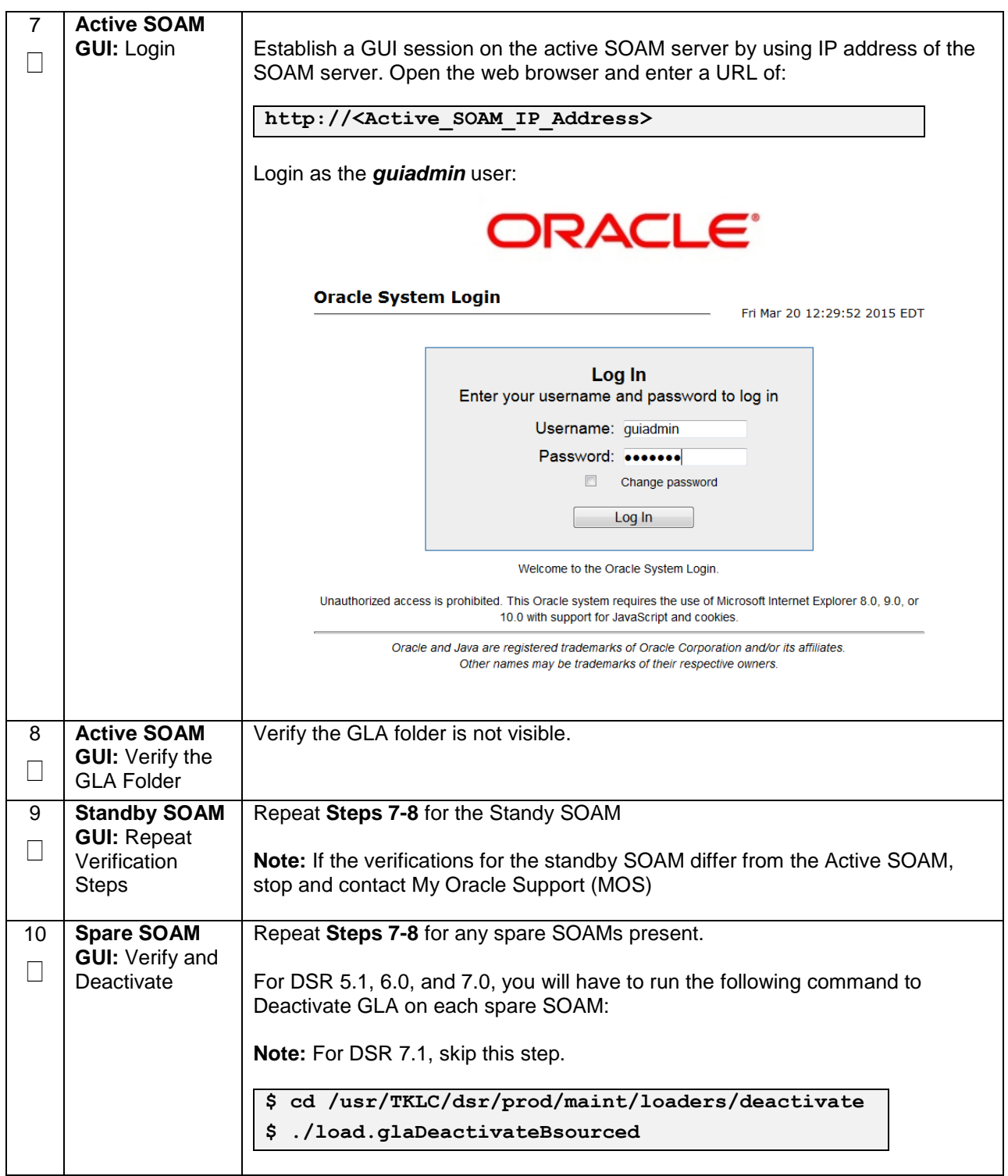

![](_page_42_Picture_83.jpeg)

# <span id="page-43-0"></span>**6.3 POST-DEACTIVATION PROCEDURES**

To complete a deactivation, complete the Post-Deactivation procedure below.

# <span id="page-43-1"></span>**6.3.1 Perform Health Check**

This procedure is used to determine the health and status of the network and servers.

<span id="page-43-2"></span>![](_page_43_Picture_95.jpeg)

![](_page_44_Picture_77.jpeg)

![](_page_45_Picture_56.jpeg)

#### <span id="page-46-0"></span>**7.0ENGINEERING NOTES**

**FIPS integrity verification test failed:** In DSR 7.1+, you may see 'FIPs integrity verification test failed' message displayed during the activation/Deactivation output, this message is expected and harmless.

# <span id="page-46-1"></span>**7.1 SAMPLE OUTPUT OF ACTIVATION (ACTIVE NOAM)**

[admusr@NO1 loaders]\$ ls<br>activate activate helper upgrade<br>deactivate install verifyF verifyFeatureActivation featureActivateDeactivate load.dsr.install [admusr@NO1 loaders]\$ ./featureActivateDeactivate Tue May 26 13:22:30 EDT 2015::Starting featureActivateDeactivate main... Start the Automation script , To run the Feature Activation/DeActivation on Acti ve NO. You want to Activate or Deactivate the Feature : 1.Activate 2.Deactivate Enter your choice : 1 List of Feature you can Activate : 1.CPA 2.RBAR 3.FABR 4.Mediation 5.LoadGen 6.GLA 7.MAP Interworking Enter the choice : 6 Run script to Activate gla Feature =====================================S-T-A-R-T==================================  $=$ ================================================================================ === Execution of Activation/Deactivation Process Starts ================================================================================ === Starting Activation/Deactivation process.... Executing /usr/TKLC/dsr/prod/maint/loaders/activate/load.glaActivateAsourced scr ipt on NO1 ================================================================================ Policy DRA is enabled, proceeding ahead with GLA activation ================================================================================ ================================================================================ PCRF Pooling is enabled, proceeding ahead with GLA activation ================================================================================ ================================================================================ Add GLA to DsrApplication. ================================================================================ id=13 name=GLA unavailableAction=SendAnswer avpInsertion=Yes shutdownMode=Forced shutdownTimer=0 resultCode=3002 vendorId=0 errorString=GLA: Unavailable resExhResultCode=3004 resExhVendorId=0 resExhErrorString=GLA: Resource Exhausted routeListId=-1 realm= fqdn=  $mc1=0$ ====================================== ================================================================================ Add GLA KPI group ================================================================================ KPI\_Group=GLA Visibility=VIS\_SO ================================= ================================================================================ Add GLA Measurement groups

================================================================================ Meas\_Group=GLA Performance Visibility=VIS\_SO ================================= Meas\_Group=GLA Exception Visibility=VIS\_SO ================================= ================================================================================ Add GLA GUI Configuration Permissions. ================================================================================ \_appid=17 group\_id=9000 group\_name=GLA Configuration Permissions ================================= ================================================================================ === Starting to Execute the Loaders on Mate server ================================================================================ === Executing /usr/TKLC/dsr/prod/maint/loaders/activate/load.glaActivateAsourced scr ipt on NO2 ================================================================================ === FIPS integrity verification test failed. ================================================================================ Add GLA to DsrApplication. ================================================================================ id=13 name=GLA unavailableAction=SendAnswer avpInsertion=Yes shutdownMode=Forced shutdownTimer=0 resultCode=3002 vendorId=0 errorString=GLA: Unavailable resExhResultCode=3004 resExhVendorId=0 resExhErrorString=GLA: Resource Exhausted routeListId=-1 realm= fqdn=  $mc1=0$ ================================= KPI\_Group=GLA Visibility=VIS\_SO ================================= Meas\_Group=GLA Performance Visibility=VIS\_SO ================================= Meas\_Group=GLA Exception Visibility=VIS\_SO ================================= ================================================================================ Add GLA GUI Configuration Permissions. ================================================================================  $_{appid=17}$ group\_id=9000 group\_name=GLA Configuration Permissions ================================= FIPS integrity verification test failed. ================================================================================ === The Active SO server configured in the Topology are ================================================================================ === 1. SO1 2. ALL SOs Enter your choice on which SO you want to Activate or Deactivate the Feature :1 ================================================================================ === This is a 3 Tier Setup , So run the B sourced loaders on SO server : SO1 Executing /usr/TKLC/dsr/prod/maint/loaders/activate/load.glaActivateBsourced scr ipt on SO1 FIPS integrity verification test failed. ================================================================================ Current server is HA ACTIVE ================================================================================ ================================================================================ PCA is already activated, Proceeding ahead ================================================================================ ================================================================================ Policy DRA is enabled, proceeding ahead with GLA activation ================================================================================ ================================================================================ PCRF Pooling is enabled, proceeding ahead with GLA activation ================================================================================ ================================================================================ Add GLA to DsrApplication. ================================================================================ id=13 name=GLA unavailableAction=SendAnswer

![](_page_48_Picture_293.jpeg)

![](_page_49_Picture_121.jpeg)

# <span id="page-50-0"></span>**7.2 SAMPLE OUTPUT OF DEACTIVATION (ACTIVE NOAM)**

![](_page_50_Picture_249.jpeg)

![](_page_51_Picture_111.jpeg)

# <span id="page-53-0"></span>**APPENDIX A. MY** *ORACLE* **SUPPORT (MOS)**

MOS [\(https://support.oracle.com\)](https://support.oracle.com/) is your initial point of contact for all product support and training needs. A representative at Customer Access Support (CAS) can assist you with MOS registration.

Call the CAS main number at **1-800-223-1711** (toll-free in the US), or call the Oracle Support hotline for your local country from the list at [http://www.oracle.com/us/support/contact/index.html.](http://www.oracle.com/us/support/contact/index.html) When calling, there are multiple layers of menus selections. Make the selections in the sequence shown below on the Support telephone menu:

- 4. For the first set of menu options, select 2, "New Service Request". You will hear another set of menu options.
- 5. In this set of menu options, select 3, "Hardware, Networking and Solaris Operating System Support". A third set of menu options begins.
- 6. In the third set of options, select 2, " Non-technical issue". Then you will be connected to a live agent who can assist you with MOS registration and provide Support Identifiers. Simply mention you are a Tekelec Customer new to MOS.